# **X** W

# AMPLI-TUNER LECTEUR DE CD **KDC-BT8044U KDC-BT8044UY KDC-W7544U KDC-W7644UY KDC-W7044U KDC-W7144UY MODE D'EMPLOI**

Kenwood Corporation

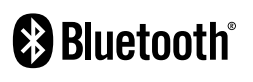

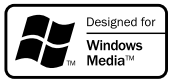

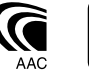

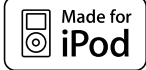

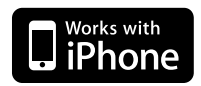

© B64-4422-00/00 (EW)

# **Table des matières**

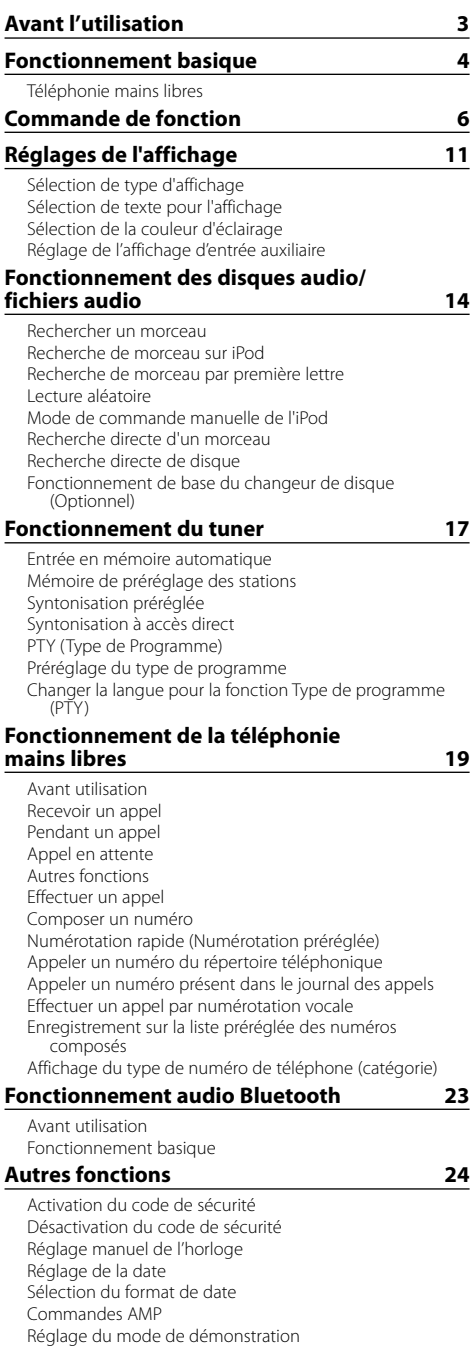

Panneau avant antivol

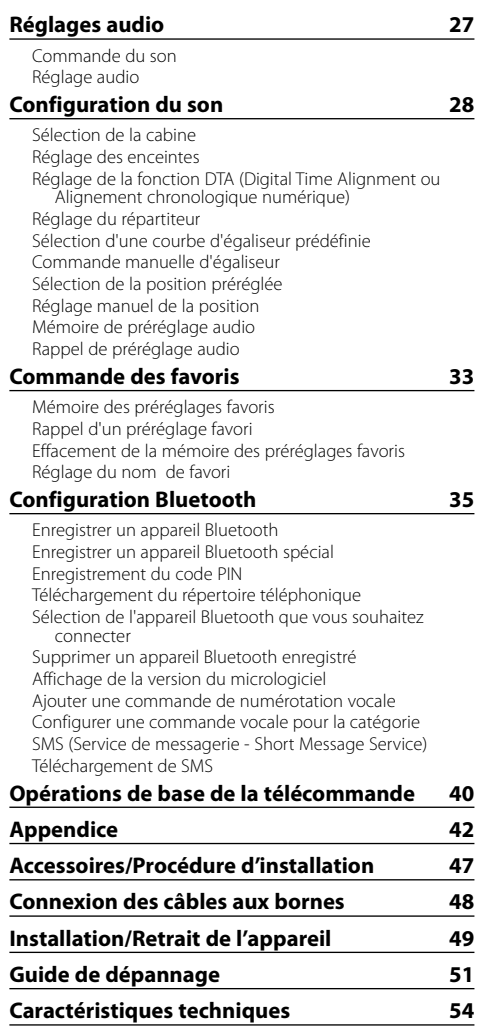

# **Avant l'utilisation**

#### **AAVERTISSEMENT**

#### **Pour éviter toute blessure et/ou incendie, veuillez prendre les précautions suivantes:**

• Pour éviter les court-circuits, ne jamais mettre ou laisser d'objets métalliques (comme une pièce de monnaie ou un outil en métal) à l'intérieur de l'appareil.

#### **Ne pas utiliser cet appareil avant l'annulation du mode de démonstration!**

Cet appareil est réglé au préalable sur le mode de démonstration.

Lors de la première utilisation de cet appareil, annuler le <Réglage du mode de démonstration> (page 26).

#### **Comment réinitialiser votre appareil**

• Si cet appareil ou l'appareil branché (changeur automatique de CD, etc.) ne fonctionne pas correctement, appuyez sur la touche de réinitialisation. L'appareil reprend les paramètres d'usine si la touche de réinitialisation est actionnée.

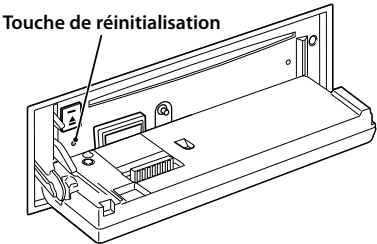

#### **Nettoyage de l'appareil**

Si le panneau avant de cet appareil est taché, essuyez-le avec un chiffon sec et doux, par exemple, un chiffon au silicone.

Si le panneau avant est très taché, essuyez-le avec un chiffon imbibé d'un produit de nettoyage neutre et essuyez ensuite toute trace de ce produit.

# $\bigwedge$

• La pulvérisation directe d'un produit de nettoyage sur l'appareil risque d'affecter les pièces mécaniques. L'utilisation d'un chiffon rugueux ou d'un liquide volatil tel qu'un solvant ou de l'alcool pour essuyer le panneau avant risque de rayer la surface ou même d'effacer des caractères.

#### **Nettoyage des contacts de la façade**

Si les contacts de l'appareil ou de la façade deviennent sales, essuyez-les avec un chiffon sec et doux.

#### **Condensation sur la lentille**

Si le chauffage de la voiture est mis en marche en cas de temps froid, de l'humidité ou de la condensation risque de se former sur la lentille du lecteur CD de l'appareil. Cette condensation peut rendre la lecture de CD impossible. Dans ce cas, retirez le disque et attendez que l'humidité s'évapore. Si l'appareil ne fonctionne toujours pas normalement après quelques temps, consultez votre revendeur Kenwood.

- Si vous rencontrez des problèmes pendant l'installation, consultez votre revendeur Kenwood.
- Lorsque vous achetez des accessoires en option. vérifiez auprès de votre revendeur Kenwood que ces accessoires fonctionnent avec votre modèle dans votre région.
- Les caractères conformes à l'ISO 8859-1 peuvent être affichés.
- Les caractères conformes à l'ISO 8859-5 ou l'ISO 8859-1 peuvent être affichés. Reportez-vous à "MENU" **>** "Russe" de <commande de fonction> (page 6).
- La fonction RDS ne fonctionnera pas si le service n'est pas assuré par une station de radiodiffusion.
- Dans ce document, l'indicateur de description qui s'allume signifie l'affichage d'un état. Référez-vous à la section <Sélection de type d'affichage> (page 11) pour plus de détails concernant l'affichage d'état.
- Les illustrations de l'affichage et du panneau apparaissant dans ce manuel sont des exemples utilisés pour expliquer avec plus de clarté comment les commandes sont utilisées. Il est donc possible que les illustrations d'affichage puissent être différentes de ce qui est réellement affiché sur l'appareil et aussi que certaines illustrations représentent des choses impossibles à réaliser en cours de fonctionnement.

#### **Manipulation des CD**

- Ne pas toucher la surface d'enregistrement d'un CD.
- Ne pas coller de ruban adhésif, etc. sur les CD et ne pas utiliser de CD avec du ruban adhésif collé dessus.
- Ne pas utiliser d'accessoires type disque.
- Nettoyer le disque en partant du centre vers l'extérieur.
- Pour retirer des CD de cet appareil, les tirer horizontalement.
- Si l'orifice central ou la périphérie du CD comporte des bavures, n'utiliser le CD qu'après avoir enlevé les bavures à l'aide d'un stylo à bille, etc.

#### **CD qui ne peuvent être utilisés**

• Les CD non circulaires ne peuvent être utilisés.

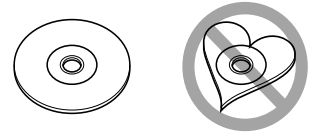

- Les CD comportant des colorations sur la surface d'enregistrement ou qui sont sales ne peuvent être utilisés.
- Cet appareil ne peut lire que les CD comportant

e **de conseil est possible de la possible de la possible que cet appareil ne puisse pas lire les que cet appareil ne puisse pas lire les que cet appareil ne puisse pas lire les** disques qui ne comportent pas la marque.

• Un CD-R ou CD-RW qui n'a pas été finalisé ne peut être lu. (Pour le processus de finalisation, consulter votre logiciel d'écriture de CD-R/CD-RW et le mode d'emploi de votre enregistreur CD-R/CD-RW.)

# **Fonctionnement basique**

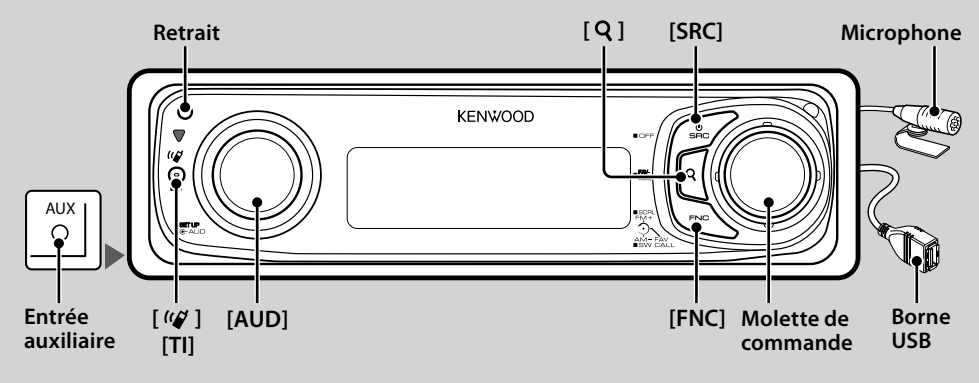

# *Fonctions générales*

#### **Touche d'alimentation/Sélection de la source: [SRC]**

Mise en marche.

Lorsque l'appareil est sous tension, sélectionnez une source.

Sélection SRC mode 1: Appuyez sur la touche [SRC], puis tournez la molette de commande ou poussez-la vers le haut ou vers le bas. Pour déterminer la source sélectionnée, appuyez sur la molette de commande. Sélection SRC mode 2: Chaque pression sur cette touche fait alterner les sources.

Tuner ("TUNER") , USB ou iPod ("USB" ou "iPod"), CD ("CD"), entrée auxiliaire ("AUX"), et veille ("STANDBY")

Appuyez au moins 1 seconde pour éteindre l'appareil. ∕⊞}

- Le mode de sélection de source peut être réglé dans "MENU" **>** "SRC Select" de <Commande de fonction> (page 6).
- La source d'entrée auxiliaire est réglée initialement sur "OFF". Réglez "Built in AUX" décrit dans <Commande de fonction> (page 6) sur "ON".

: Sélectionnez "MENU" **>** "Built in AUX"

- Lorsqu'un accessoire optionnel est connecté, le nom de la source apparaît pour chaque appareil.
- Cet appareil coupe automatiquement l'alimentation après 20 minutes passées en mode Veille afin d'économiser la batterie du véhicule. La durée avant extinction peut être réglée dans l'option "Power OFF" de <Commande de fonction> (page 6).
- Une fois la connexion de l'iPod reconnue, l'affichage de la source passe de "USB" à "iPod".
- La source USB (iPod) est reconnue comme une source CD sur l'appareil connecté.

#### **Commande du volume: Molette [AUD]**

Tournez la molette pour régler le volume.

**Sortie Subwoofer: Molette de commande**

Permet d'activer ("SUBWOOFER ON") et de désactiver ("SUBWOOFER OFF") à chaque fois que vous poussez vers le bas pendant au moins 2 secondes.

• Cette fonction peut être effectuée lorsque "SWPRE" dans <Commande de fonction> (page 6) est réglé sur "SW".

#### **Entrée auxiliaire**

Connectez un appareil audio portatif à l'aide d'un câble à mini-prise (3,5 ø).

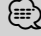

- Utilisez un câble à mini-prise stéréo et sans résistance.
- Pour le fonctionnement de l'entrée auxiliaire, le réglage du "MENU" **>** "AUX" dans <Commande de fonction> (page 6) doit être effectué.

#### **Défilement du Texte/Titre: Molette de commande**

Fait défiler l'affichage de texte du CD, du fichier audio et de la radio s'il est maintenu enfoncé pendant au moins 2 secondes.

#### **Mise en sourdine du volume lors de la réception d'un appel téléphonique**

Lors d'un appel, "CALL" s'affiche et le système audio est mis en pause.

Lorsque l'appel se termine, "CALL" disparaît et le système audio est réactivé.

Le système audio peut être réactivé pendant un appel en appuyant sur la touche [SRC].

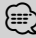

• Pour utiliser la fonction de sourdine TEL, vous devez connecter le fil MUTE à votre téléphone à l'aide d'un accessoire de téléphone commercial. Reportez-vous à <Connexion des câbles aux bornes> (page 48).

#### **Commande de fonction: [FNC]**

Appuyez sur cette touche pour régler diverses fonctions à l'aide de la molette de commande. Reportez-vous à la section <Commande de fonction> (Page 6).

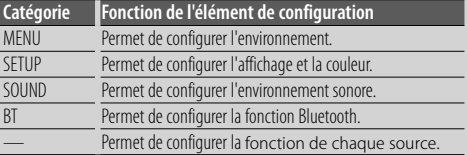

### **Commande des favoris : Molette de commande**

Vous pouvez rappeler les diverses fonctions enregistrées en tournant la molette de commande. Par exemple, vous pouvez rappeler et lire la liste de lecture de l'iPod tout en écoutant le tuner. Reportez-vous à <Commande des favoris> (page 33).

# *Fonctions du tuner*

### **Bande FM: Molette de commande**

Commute entre FM1, FM2, et FM3 à chaque fois que vous poussez la molette de commande vers le haut.

#### **Bande AM: Molette de commande**

Passe à AM à chaque fois que vous poussez vers le bas.

#### **Syntonisation: Molette de commande**

Change la fréquence en poussant vers la gauche ou vers la droite.

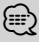

- Utilisez le "MENU" **>** "SEEK" dans <Commande de fonction> (page 6) pour modifier le changement de fréquence.
- Pendant la réception de stations stéréo, le témoin "ST" est allumé.

#### **Informations routières: [TI]**

- Pour KDC-BT8044U/ KDC-BT8044UY: Active ou désactive la fonction informations routières lorsque vous appuyez sur cette touche pendant au moins 1 seconde.
- Pour KDC-W7544U/ KDC-W7644UY/ KDC-W7044U/ KDC-W7144UY: Active ou désactive la fonction informations routières lorsque vous appuyez sur cette touche.

Lorsque la fonction est activée, le témoin "TI" est allumé. Si un bulletin d'informations routières commence lorsque la fonction est activée, "Traffic INFO" apparaît et les informations routières sont reçues.

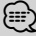

• Si le volume est ajusté pendant la réception des informations trafic, le volume ajusté est automatiquement mémorisé. Le volume mémorisé est appliqué à la prochaine activation de la fonction d'informations trafic.

# *Fonctions de lecture du disque et des fichiers audio*

### **Détachez le panneau avant: Retrait** {≕}

• Poussez le panneau avant vers la gauche, et ramenez-le à son ancienne position.

#### **Lecture du disque: Fente du disque**

Commence la lecture lorsqu'un disque est inséré. Lorsqu'un CD est inséré, le témoin "CD-IN" s'allume.

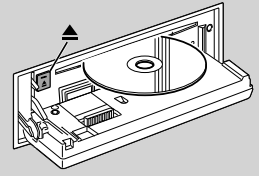

# ⁄

• Les CD de 3 pouces (8 cm) ne peuvent pas être utilisés. Des anomalies de fonctionnement risquent de se produire si un CD est inséré avec un adaptateur.

### **Ejection du disque: [**0**]** (ِ≕ٍَ)

• Il est possible d'éjecter le disque 10 minutes après l'arrêt du moteur.

#### **Lecture d'appareil USB/iPod: Borne USB**

La lecture commence dès la connexion d'un appareil USB.

*⊱*⊞)

• Pour plus de détail sur les fichiers audio, supports, et périphériques qui peuvent être reproduits, reportez-vous au chapitre <À propos des fichiers audio> (page 42).

#### **Pause et lecture: Molette de commande**

Alterne entre pause et lecture à chaque pression de cette touche.

#### **Retrait du dispositif USB:**  $[4]$

Appuyez sur cette touche pendant 2 secondes ou plus pour sélectionner le mode retrait, et retirer le dispositif USB.

Pendant le mode retrait, l'écran affiche "USB REMOVE".

#### **Rechercher un morceau: Molette de commande**

Change la musique en poussant vers la gauche ou vers la droite.

Retour ou avance rapide de la musique en poussant et en restant vers la gauche ou vers la droite. (Aucun son n'est émis pendant la lecture du fichier audio.)

#### **Recherche de dossier: Molette de commande**

Change le dossier contenant le fichier audio en poussant vers le haut ou vers le bas.

• Pour l'utilisation avec un iPod, la <Recherche de morceau sur iPod> (page 14) a lieu avant le mode de recherche.

#### **Mode de recherche:** [Q]

Après avoir appuyé sur la touche  $[Q]$ , il est possible de lancer la recherche rapide de pistes à l'aide de la molette de commande. Voir <Rechercher un morceau> (page 14) pour obtenir plus de détails.

# *Téléphonie mains libres*

#### **Microphone:**

(Accessoire de KDC-BT8044U/ KDC-BT8044UY) Le micro du téléphone mains libres est fourni. Si l'appareil ne reconnaît pas votre voix, à cause d'un faible volume du micro ou de bruit dans le véhicule, régler le micro en sélectionnant le "MENU" **>** "MIC GAIN" dans <Commande de fonction> et le "MENU" **>** "NR LEVEL" dans <Commande de fonction> (page 6).

# **Commande de fonction**

Les fonctions présentées dans le tableau ci-dessous peuvent être configurées en utilisant la Commande de fonction.

- **1 Entrer en mode de commande de fonction Appuyez sur la touche [FNC].**
- **2 Sélectionner un groupe de Fonctions Poussez la molette de commande vers la droite ou vers la gauche.**

Poussez la molette de commande vers la gauche pour régler les éléments de préférence ("MENU", "SETUP" ou "SOUND").

Poussez la molette de commande vers la droite pour activer ou désactiver l'élément de fonction de la source actuellement sélectionnée.

#### **3 Sélectionner l'élément à régler**

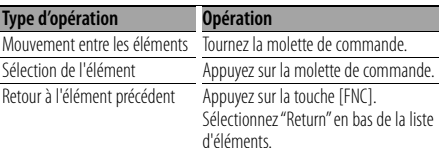

Répétez la sélection et la détermination jusqu'à ce que l'élément que vous voulez configurer soit sélectionné. Exemple:

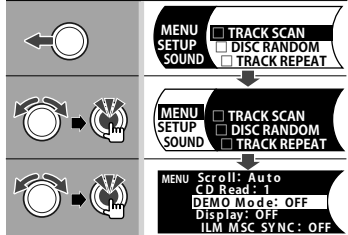

Dans ce manuel, la sélection ci-dessus s'indique de la manière suivante:

#### **Sélectionnez "MENU" > "DEMO Mode".**

Chaque élément "□" sera "√" lorsque la fonction de la source est activée.

#### **4 Faire un réglage**

#### **Poussez la molette de commande vers le haut ou vers le bas.**

Appuyez sur la molette de commande pour activer ou désactiver l'élément de fonction de la source.

- Pour pouvoir régler certains éléments, vous devrez maintenir la molette de commande enfoncée pendant 1 à 2 secondes. Pour ces éléments, la durée pendant laquelle la molette de commande doit être maintenue enfoncée est affichée dans la colonne de l'entrée en secondes.
- Pour les fonctions accompagnées de la description de la procédure de réglage et ainsi de suite, les numéros des pages de référence sont affichés.
- **5 Quitter le mode de commande de fonction Appuyez sur la touche [FNC] pendant au moins 1 seconde.**

L'élément affiché dépend de la source ou du mode qui a été sélectionné. La marque située dans la colonne Condition indique la condition dans laquelle l'élément est affiché.

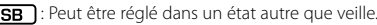

: Peut être réglé en état de veille.

- **AET**: Peut être réglé avec une source de fichier audio du CD/USB/iPod.
- : Peut être réglé avec une source de fichier audio du CD/USB (sauf iPod).
- **DISC** : Peut être réglé avec une source CD/ Changeur de disque.
- : Peut être réglé avec la source CD.
- : Peut être réglé avec la source Changeur de disque.
- **Tuner** : Peut être réglé avec la source Tuner.
- : Peut être réglé pendant la réception FM.
- : Peut être réglé pendant l'accès à une source AUX.
- **fizici** : Peut être réglé uniquement pendant la lecture de la source iPod.
- **EZONE**: Peut être réglé pour les sources autres que la source veille en réglant "2 ZONE" dans <Réglage audio> (page 27) sur "ON".
- Phone : Peut être réglé lorsqu'un téléphone portable est connecté.
- : Règle "ILM MSC SYNC" du menu sur "OFF" (arrêt).
	-
- $\Box$ : Reportez-vous à la page de référence.
	- : Peut être réglé pendant les sources.

La molette de commande sert à la saisie, mais le mode d'utilisation de la molette varie selon les éléments de réglage.

 : Appuyez sur la molette de commande pour changer les réglages.

- : Poussez la molette de commande vers la gauche ou la droite pour changer les réglages.
- : Tournez la molette de commande pour changer les réglages.
- 1 s : Appuyez sur la molette de commande pendant 1 seconde pour entrer dans le mode de réglage.

2s : Appuyez sur la molette de commande pendant 2 secondes pour entrer dans le mode de réglage.<br>
Secondes pour entrer dans le mode de réglage.

- 
- Reportez-vous à la page respective pour savoir comment régler les éléments avec le numéro de page de référence.
- Seuls les éléments disponibles pour la source actuelle sont affichés.
- Le réglage "SON" ne peut pas être exécuté pendant l'utilisation de la fonction Double Zone.

\*Réglage d'usine

- \*1 Fonction de KDC-BT8044U.
- \*2 Fonction de KDC-BT8044UY.
- \*3 Fonction de KDC-W7544U.
- \*4 Fonction de KDC-W7644UY.
- \*5 Fonction de KDC-W7044U. \*6 Fonction de KDC-W7144UY.
- 
- \*7 Consultez la partie <Glossaire du menu> (page 44).

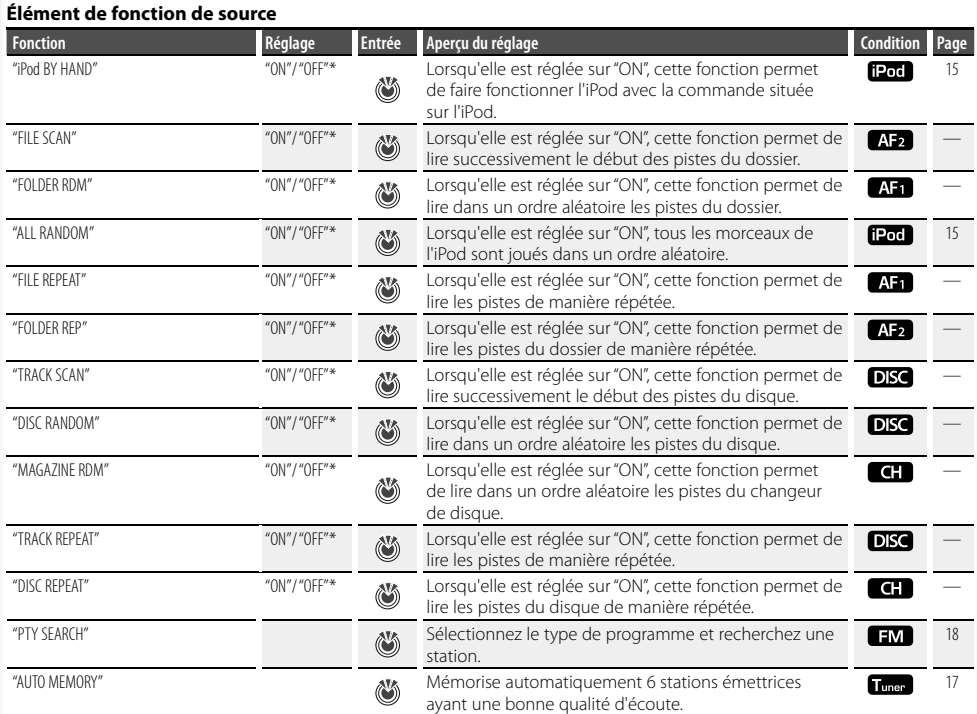

### **Élément de préférence**

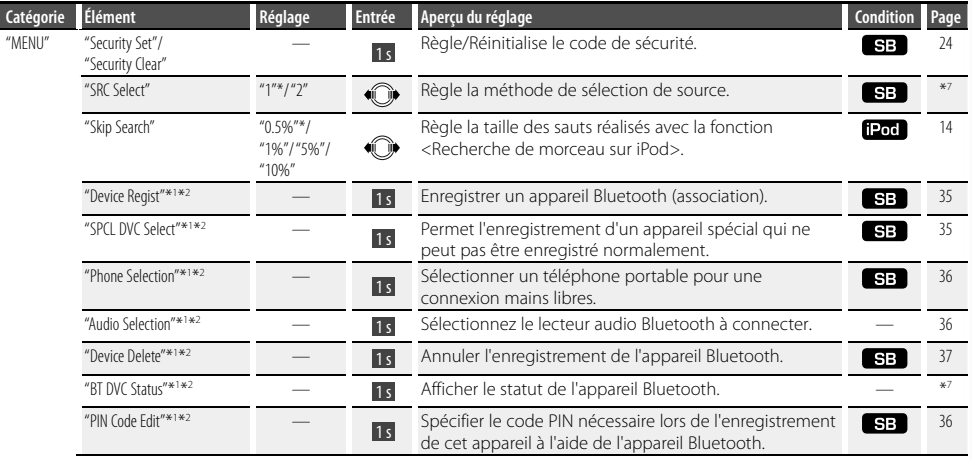

#### **Page suivante**

# **Commande de fonction**

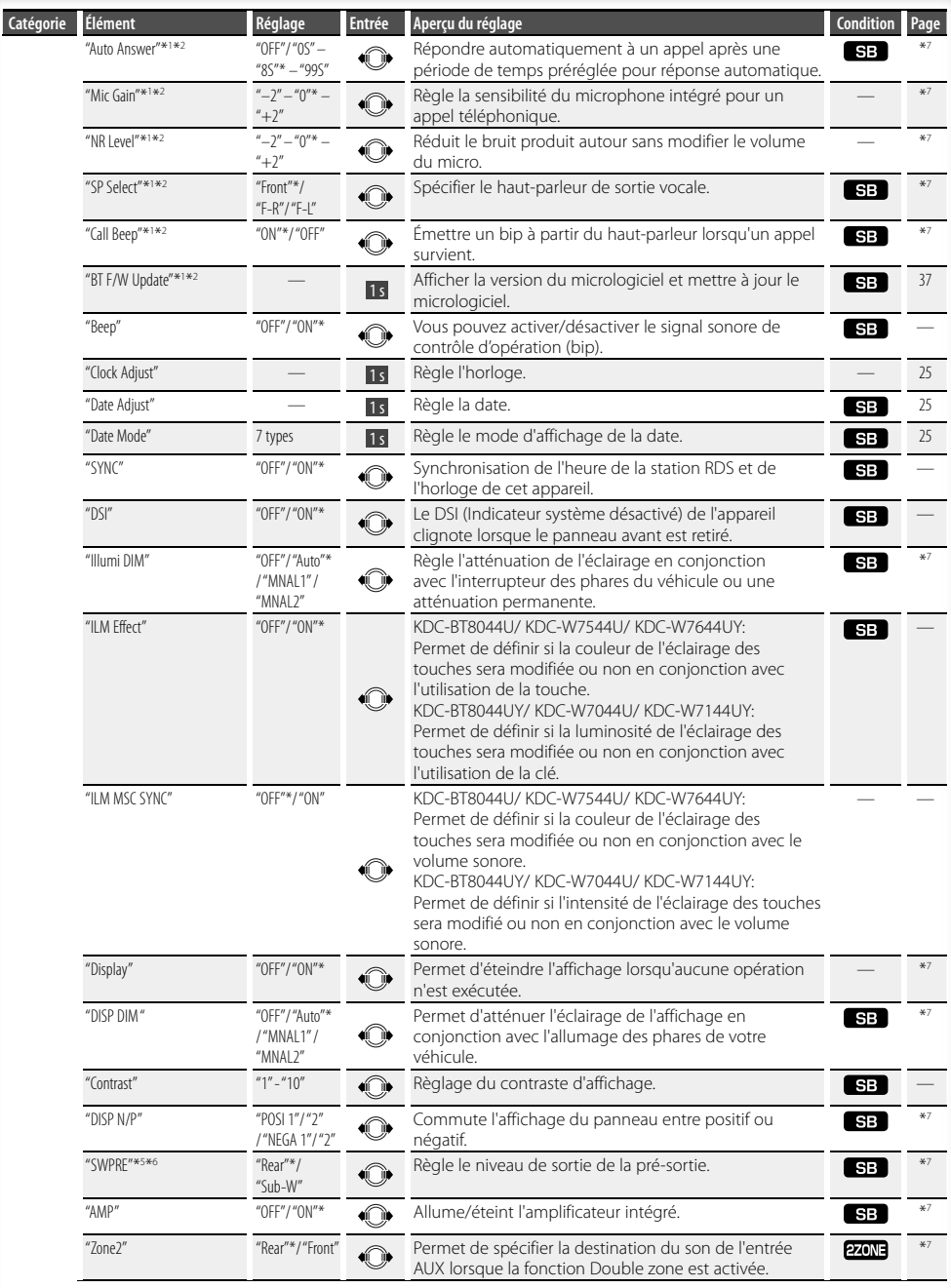

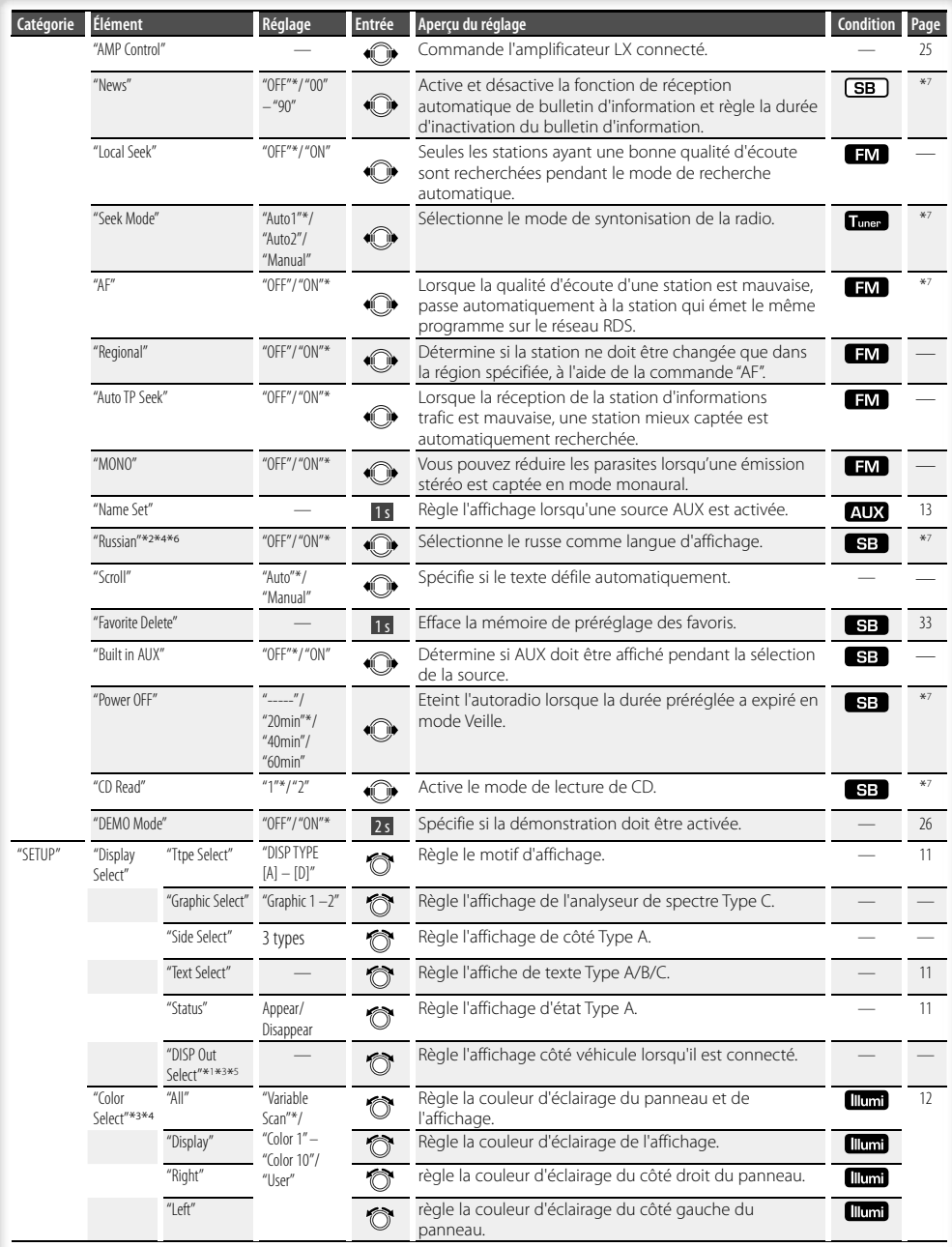

#### **Page suivante**

# **Commande de fonction**

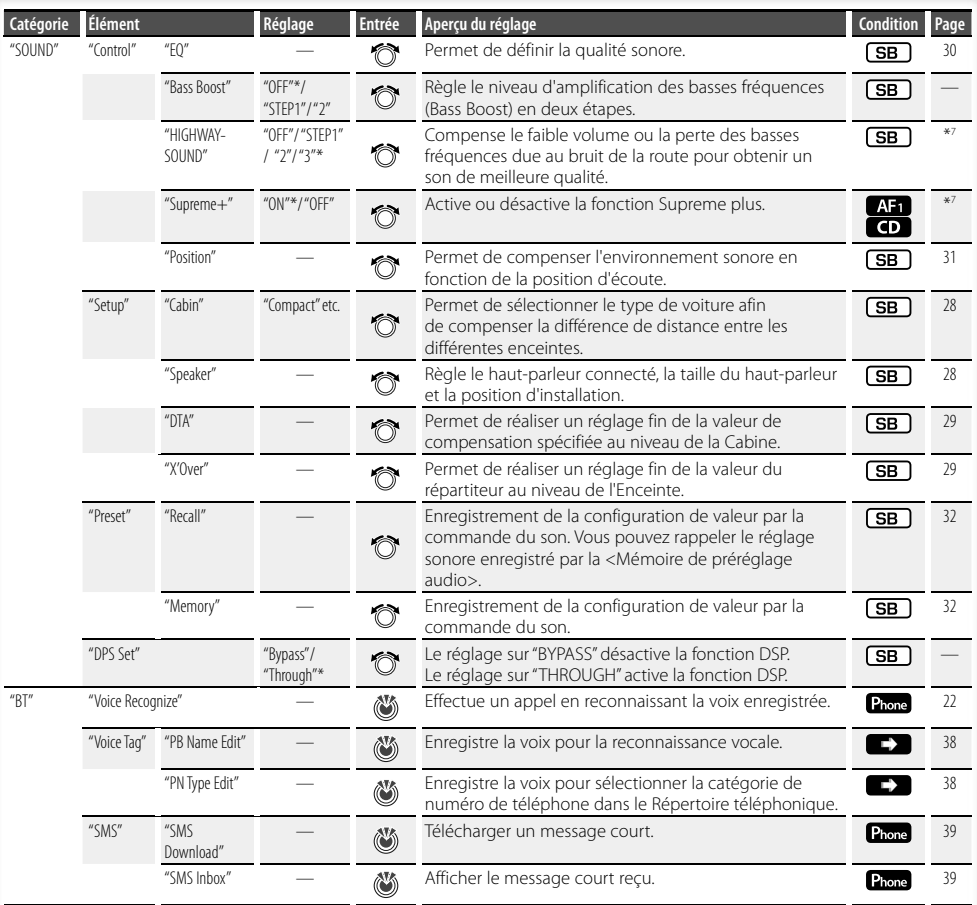

# (∰

- Le téléphone portable connecté doit avoir la fonction SMS pour pouvoir utiliser la fonction "SMS".
- Emplacement lu avec "FILE SCAN"
	- Fichier audio: 10 premières secondes
	- Support Music Editor: 10 premières secondes ou la partie captée par Intro Skip.

Pendant l'Intro Skip, tournez la molette de commande vers la gauche ou la droite pour changer de titre. La méthode de balayage dépend du réglage de Music Editor. Pour plus de détails, consultez l'aide de Music Editor.

# **Sélection de type d'affichage**

Voici des exemples de types d'affichage.

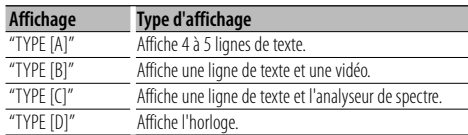

#### **1 Entrer dans le mode de Sélection de type d'affichage**

#### **Sélectionnez "SETUP" > "Display Select" > "Type Select".**

Pour savoir comment sélectionner un élément de commande de fonction, référez-vous à la section <Commande de fonction> (page 6).

#### **2 Sélectionner le type d'affichage Tournez la molette de commande.**

**3 Quitter le mode de Sélection de type d'affichage Appuyez sur la touche [FNC].**

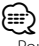

• Pour la procédure de changement des informations d'apos;affichage de texte, reportez-vous à <Sélection de texte pour l'affichage> (page 11).

• Lorsque le "TYPE [A]" est sélectionné, l'état (indicateur marche/arrêt de chaque fonction) peut être affiché sur la première ligne, et l'icône de la source actuellement sélectionnée et le titre des informations texte peuvent être affichés sur le côté gauche par l'opération de <Commande de fonction> (page 6) suivante. Affichage d'état: Sélectionnez "SETUP" **>** "Display Select"

#### **>** "Status"

 Affichage sur le côté: Sélectionnez "SETUP" **>** "Display Select" **>** "Side Select"

• Lorsque le "TYPE [C]" est sélectionné, l'analyseur de spectre peut être commuté par l'opération de <Commande de fonction> (page 6) suivante. : Sélectionnez "SETUP" **>** "Display Select" **>** "Graphic Select"

# **Sélection de texte pour l'affichage**

Les informations affichées changent en fonction de chaque source;

#### **En source tuner**

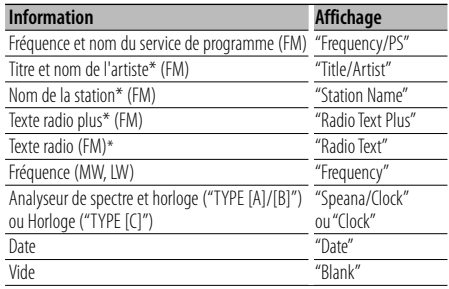

\* Les informations de texte Radio sont affichées.

#### **En source CD et disque externe**

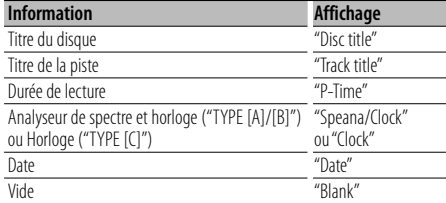

#### **En source fichier audio ou iPod**

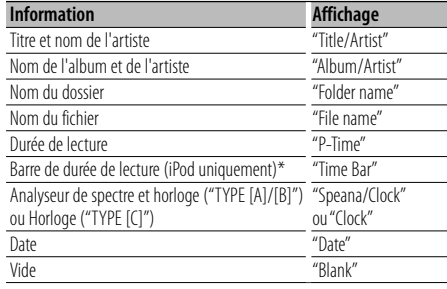

\* Peut être affiché uniquement sur la ligne inférieure du texte de "TYPE [A]".

#### **En veille/ source d'entrée auxiliaire**

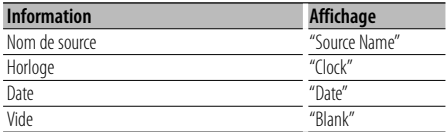

# **Réglages de l'affichage**

**1 Entrer dans le mode de sélection d'affichage de texte** 

#### **Sélectionnez "SETUP" > "Display Select" > "Text Select".**

Pour savoir comment sélectionner un élément de commande de fonction, référez-vous à la section <Commande de fonction> (page 6).

**2 Sélectionner la section d'affichage de texte Poussez la molette de commande vers le haut ou vers le bas.**

La section d'affichage de texte sélectionnée clignote.

#### **3 Sélectionner le texte Tournez la molette de commande.**

**4 Quitter le mode de commande de fonction Appuyez sur la touche [FNC].**

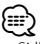

- Si l'élément affiché sélectionné ne possède aucune information, une information alternative s'affiche.
- Lorsque LX-AMP est connecté, l'élément configuré par le mode d'affichage de LX-AMP est affiché.
- Certains éléments ne peuvent pas être sélectionnés en fonction du type d'affichage et de la ligne.
- Lorsque "Folder name" est sélectionné pendant la lecture avec un iPod, l'affichage des noms dépend des éléments de navigation qui sont sélectionnés à cet instant.
- Si le mode de commande manuelle de l'iPod est activé pendant une lecture avec iPod, "iPod by hand mode" s'affiche.
- Lorsqu'il est impossible d'afficher tous les caractères pendant une lecture avec iPod, seul le numéro du fichier dans la liste sera affiché.

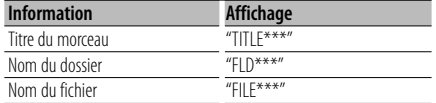

#### Fonction de KDC-W7544U/ KDC-W7644UY **Sélection de la couleur d'éclairage**

Sélection de la couleur d'éclairage du panneau.

**1 Entrer en mode de sélection de couleur d'éclairage**

#### **Sélectionnez "SETUP" > "Color Select".**

Pour savoir comment sélectionner un élément de commande de fonction, référez-vous à la section <Commande de fonction> (page 6).

**2 Sélectionner l'endroit où vous souhaitez régler la couleur d'éclairage**

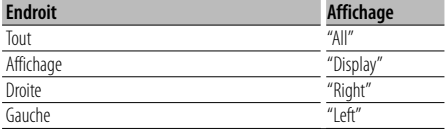

**Tournez la molette de commande et appuyez sur son centre lorsque l'élément souhaité s'affiche.**

#### **3 Sélectionner la couleur d'éclairage Tournez la molette de commande et appuyez sur son centre lorsque l'élément souhaité s'affiche.**

Sélectionnez la couleur parmi "Variable Scan"/ "Color1" — "Color 10"/ "User".

#### **Création d'une couleur "User"**

Vous pouvez votre couleur originale pendant la sélection de "Color1" à "Color10".

La couleur créée peut être appelée lorsque vous sélectionnez "User".

**1. Appuyez sur la molette de commande pendant au moins 1 seconde.**

Entrez dans le mode de réglage fin de la couleur.

**2. Réglez la couleur.**

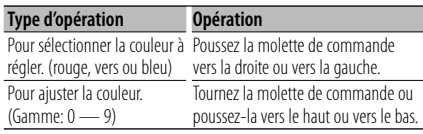

**3. Appuyez sur la molette de commande.** Quittez le mode de réglage fin de la couleur.

### **4 Quitter le mode de sélection de couleur d'éclairage**

**Appuyez sur la touche [FNC].**

# **Réglage de l'affichage d'entrée auxiliaire**

Sélectionne l'affichage lorsque l'appareil passe à une source d'entrée auxiliaire.

- **1 Sélectionner la source AUX Appuyez sur la touche [SRC].**
- **2 Entrer en mode de réglage de l'affichage d'entrée auxiliaire**

**Sélectionnez "MENU" > "Name Set".**

Pour savoir comment sélectionner un élément de commande de fonction, référez-vous à la section <Commande de fonction> (page 6).

**3 Entrer en mode de réglage de l'affichage d'entrée auxiliaire**

#### **Appuyez sur la molette de commande pendant au moins 1 seconde.**

L'affichage d'entrée auxiliaire actuellement sélectionné est affiché.

**4 Sélectionner l'affichage d'entrée auxiliaire Tournez la molette de commande.**

"AUX"/ "DVD"/ "PORTABLE"/ "GAME"/ "VIDEO"/ "TV"

#### **5 Quitter le mode de réglage de l'affichage d'entrée auxiliaire**

**Appuyez sur la touche [FNC].**

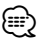

- Lorsque le fonctionnement s'arrête pendant 10 secondes, le nom en cours est enregistré et le mode de réglage de l'affichage d'entrée auxiliaire se ferme.
- L'affichage de l'entrée auxiliaire ne peut être activé que lorsque l'entrée auxiliaire intégrée ou l'entrée auxiliaire du KCA-S220A optionnel est utilisée. Sur le KCA-S220A s'affiche "AUX EXT" par défaut.
- La source AUX est réglée initialement sur "OFF". Avant le réglage de l'affichage, réglez "Built in AUX" décrit dans <Commande de fonction> (page 6) sur "ON". : Sélectionnez "MENU" **>** "Built in AUX"

# **Fonctionnement des disques audio/fichiers audio**

# Fonction de source fichier audio/CD interne

### **Rechercher un morceau**

Pour sélectionner les morceaux que vous souhaitez écouter et qui se trouvent sur le périphérique ou sur le support en cours d'utilisation.

#### **1 Entrer en mode de recherche de morceau** Appuyez sur la touche  $\lceil Q \rceil$ .

"SEARCH" apparaît.

Le nom du fichier audio en cours de lecture apparaît.

#### **2 Rechercher un morceau**

#### **Fichier audio**

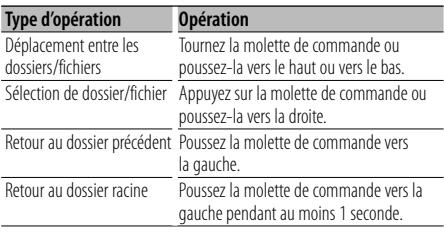

" $\P'$ ou " $\Psi$ " derrière le nom de dossier affiché indique que ce dossier est précédé ou suivi par un autre dossier.

Le nom de fichier s'affiche avec un indicateur "

#### **Source CD interne**

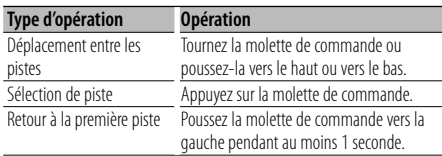

#### **Annulation du mode de recherche de morceau** Appuyez sur la touche  $[Q]$ .

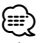

La recherche de morceaux ne peut pas être effectuée pendant la lecture aléatoire.

Fonction de l'iPod

### **Recherche de morceau sur iPod**

Rechercher la chanson que vous désirez écouter (sur un iPod).

#### **1 Entrer en mode de recherche de morceau** Appuyez sur la touche  $\Omega$  1.

#### **2 Rechercher un morceau**

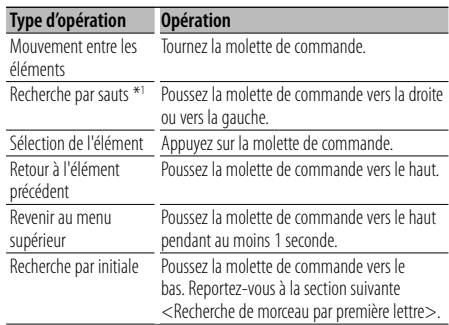

La barre de défilement s'affiche sur le côté droit de l'écran.

#### **Annulation du mode de recherche de morceau** Appuyez sur la touche  $\overline{Q}$  1.

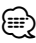

- \*1 Recherche par sauts : Le nombre de morceaux qui seront sautés est déterminé par le rapport du nombre total de morceaux dans la liste sélectionnée. Réglez le rapport avec "Skip search" dans <Commande de fonction> (page 6). Maintenez la molette de commande enfoncée pendant 3 secondes ou davantage pour faire sauter les morceaux au bout de 10%, quel que soit le réglage.
- Les caractères faisant partie d'un nom de chanson et qui ne peuvent pas être affichés, seront laissés en blanc. Si le nom du morceau ne comporte aucun caractère et ne peut donc être affiché, le nom de l'élément recherché et les numéros sont affichés.

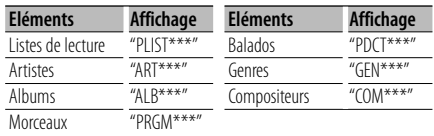

#### Fonction de l'iPod

# **Recherche de morceau par première lettre**

Choisir un caractère de l'alphabet dans la liste de recherche (par artiste, album, etc.) sélectionnée.

- **1 Entrer en mode de recherche de morceau** Appuyez sur la touche  $[Q]$ .
- **2 Démarrer la recherche alphabétique Poussez la molette de commande vers le bas.**
	- "A B C …" s'affiche.
	- Lorsqu'il n'est pas possible de rechercher un morceau par ordre alphabétique avec l'élément de recherche choisi, les données affichées à l'écran ne changent pas.
- **3 Sélectionner la première lettre à rechercher**

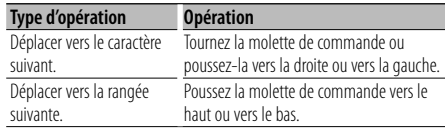

#### **4 Déterminez la première lettre sélectionnée Appuyez sur la molette de commande.**

Lancez la recherche. Une fois la recherche terminée, le mode de recherche de morceau est activé à nouveau, à partir du dernier caractère sélectionné.

#### **Annulation de la recherche par lettre de l'alphabet** Appuyez sur la touche  $[Q]$ .

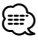

- La durée de la recherche par lettre de l'alphabet peut durer longtemps, en fonction du nombre de morceaux compris sur l'iPod, ou de la structure des dossiers.
- Lors de la saisie des initiales en recherche alphabétique, un "\*" permet de rechercher les symboles et un "1" de rechercher les chiffres.
- Si le premier caractère commence par un article, comme "a", "an", ou "the" il sera considéré en mode de recherche alphabétique, la recherche ne prendra pas en compte cet article.

# Fonction de l'iPod

### **Lecture aléatoire**

Tous les morceaux de l'iPod sont lus au hasard.

#### **Entrer en mode de lecture aléatoire Sélectionnez "ALL RANDOM".**

Pour savoir comment sélectionner des éléments de commande de fonction, référez-vous à la section <Commande de fonction> (page 6).

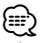

• La durée d'activation de la fonction de lecture aléatoire peut durer longtemps en fonction du nombre de morceaux compris sur l'iPod, ou de la structure des dossiers.

• L'activation de la fonction de lecture aléatoire modifie l'élément de recherche de l'iPod, qui devient "Songs". Ce paramètre ne sera pas modifié par la suite, même si la fonction de lecture aléatoire est désactivée par la suite.

### Fonction de l'iPod **Mode de commande manuelle de l'iPod**

Ce mode vous permet de contrôler un iPod à partir de l'iPod.

#### **Entrer en mode de commande manuelle de l'iPod Sélectionnez "iPod BY HAND".**

Pour savoir comment sélectionner des éléments de commande de fonction, référez-vous à la section <Commande de fonction> (page 6).

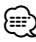

#### • L'iPod est mis en pause lorsque le mode manuel est activé pendant la lecture.

- En mode de commande manuelle de l' iPod, ce dernier ne peut pas être commandé à partir de cet appareil.
- Ce mode n'est pas compatible avec l'affichage de données sur le morceau. L'affichage indique "iPod by Hand Mode".
- Ce mode peut être utilisé avec n'importe quel iPod conforme à la fonction de contrôle iPod.

### Fonction de la télécommande **Recherche directe d'un morceau**

Recherche la musique en saisissant le numéro de piste.

- **1 Entrer le numéro du morceau Appuyez sur les touches numérotées de la télécommande.**
- **2 Recherche de la musique Appuyez sur la touche [**4**] ou [**¢**].**

#### **Annulation de la recherche directe d'un morceau** Appuyez sur la touche [▶**II**].

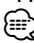

• La fonction de recherche directe de la musique ne peut être exécutée lors d'une lecture avec un iPod, un support "Music Editor", en lecture aléatoire, ou Scan Play.

# **Fonctionnement des disques audio/fichiers audio**

Fonction de changeurs de disques avec télécommande

### **Recherche directe de disque**

Recherche le disque en saisissant le numéro du disque.

- **1 Entrer le numéro de disque Appuyez sur les touches numérotées de la télécommande.**
- **2 Recherche d'un disque Appuyez sur la touche [FM+] ou [AM–].**

#### **Annulation d'une recherche directe de disque**

Appuyez sur la touche [▶**II**]. (⊟)

- La recherche de disque directe ne peut être exécutée pendant la lecture aléatoire ou la lecture par balayage.
- Entrez "0" pour sélectionner le disque 10.

### **Fonctionnement de base du changeur de disque (Optionnel)**

#### **Sélection de la source du changeur de CD**

**Appuyez sur la touche [SRC].** Sélectionnez l'affichage "CD CHANGER".

#### **Rechercher un morceau**

**Poussez la molette de commande vers la droite ou vers la gauche.**

#### **Recherche de disque**

**Poussez la molette de commande vers le haut ou vers le bas.**

# **Fonctionnement du tuner**

### **Entrée en mémoire automatique**

Vous pouvez mettre automatiquement en mémoire les stations dont la réception est bonne.

**1 Entrer en mode mémoire automatique Sélectionnez "AUTO MEMORY".**

Pour savoir comment sélectionner des éléments de commande de fonction, référez-vous à la section <Commande de fonction> (page 6).

**2 Ouvrir le mode d'entrée en mémoire automatique Tournez la molette de commande pour sélectionner "YES", puis appuyez sur la molette de commande.**

Lorsque 6 stations qui peuvent être captées sont mises en mémoire, le mode d'entrée en mémoire automatique est fermé.

# **Mémoire de préréglage des stations**

Vous pouvez mettre une station en mémoire.

- **1 Sélectionner la fréquence à mettre en mémoire Poussez la molette de commande vers la droite ou vers la gauche.**
- **2 Entrer en mode de préréglage en mémoire** Appuyez sur la touche  $\overline{Q}$  ].
- **3 Sélectionner le numéro à mettre en mémoire Tournez la molette de commande.**
- **4 Déterminer le numéro à mettre en mémoire Appuyez sur la molette de commande pendant au moins 2 secondes.**
- **Pour annuler le mode de préréglage en mémoire** Appuyez sur la touche  $[Q]$ .

# **Syntonisation préréglée**

Vous pouvez rappeler les stations mises en mémoire.

**1 Entrer en mode de sélection du préréglage de syntonisation** Appuyez sur la touche  $[Q]$ .

- **2 Sélectionner une station souhaitée dans la mémoire Tournez la molette de commande.**
- **3 Rappeler la station Appuyez sur la molette de commande.**
- **Annuler la syntonisation préréglée** Appuyez sur la touche  $[Q]$ .

Fonction de la télécommande

# **Syntonisation à accès direct**

Vous pouvez saisir la fréquence et syntoniser.

**1 Entrer en mode de syntonisation à accès direct Appuyez sur la touche [DIRECT] de la télécommande.**  $"$ – – – –" est affiché.

**2 Saisir la fréquence Appuyez sur les touches numérotées de la télécommande.**

Exemple:

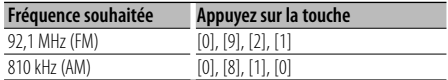

#### **Annulation de la syntonisation à accès direct Appuyez sur la touche [DIRECT] de la télécommande.**

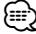

• L'entrée de fréquences de bande FM se fait par étapes de 0,1 MHz minimum.

# **PTY (Type de Programme)**

Sélection du type de programme ci-dessous et recherche d'une station.

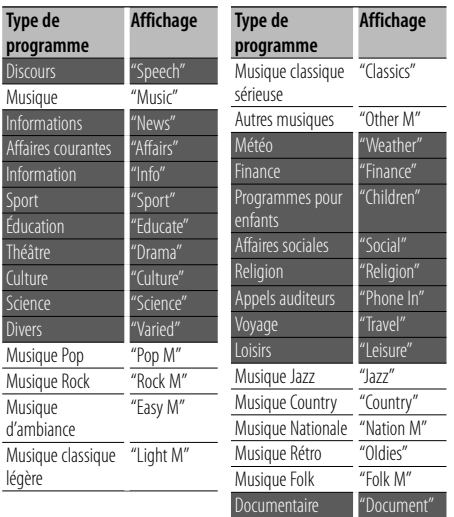

• Discours et Musique incluent les types de programmes ci-dessous.

Musique: Élément en caractères noirs. Discours: Élément en caractères blancs.

#### **1 Sélectionner le mode PTY Sélectionnez "PTY SEARCH".**

Pour savoir comment sélectionner des éléments de commande de fonction, référez-vous à la section <Commande de fonction> (page 6).

- **2 Sélectionner le type de programme Tournez la molette de commande.**
- **3 Rechercher la station du type de programme sélectionné**

**Poussez la molette de commande vers la droite ou vers la gauche.**

#### **4 Sortir du mode PTY Appuyez sur la molette de commande.**

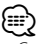

- Cette fonction ne peut pas être utilisée pendant un bulletin d'informations routières ou une réception AM.
- Lorsque le type de programme sélectionné n'est pas trouvé, "No PTY" s'affiche. Sélectionnez un autre type de programme.

# **Préréglage du type de programme**

Vous pouvez mettre le type de programme dans la mémoire des touches préréglées et le rappeler rapidement.

#### **Préréglage du type de programme**

- **1 Sélectionner le type de programme à prérégler** Reportez-vous à la section <PTY (Type de Programme)> (page 18).
- **2 Entrer en mode de préréglage du type de programme** Appuyez sur la touche  $[Q]$ .
- **3 Sélectionner le numéro à mettre en mémoire Tournez la molette de commande.**
- **4 Déterminer le numéro à mettre en mémoire Appuyez sur la molette de commande pendant au moins 1 seconde.**

#### **Rappel du type de programme préréglé**

- **1 Entrer en mode PTY** Reportez-vous à la section <PTY (Type de Programme)> (page 18).
- **2 Entrer en mode de préréglage du type de programme** Appuyez sur la touche  $[Q]$ .
- **3 Sélectionner un Type de programme souhaité dans la mémoire Tournez la molette de commande.**
- **4 Rappeler le type de programme Appuyez sur la molette de commande.**

# **Changer la langue pour la fonction Type de programme (PTY)**

Vous pouvez sélectionner la langue d'affichage du type de programme comme suit;

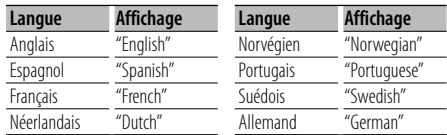

#### **1 Entrer en mode PTY**

Reportez-vous à la section <PTY (Type de Programme)> (page 18).

- **2 Entrer en mode de changement de langue Appuyez sur la touche [FNC].**
- **3 Sélectionner la langue Tournez la molette de commande.**
- **4 Sortir du mode de changement de langue Appuyez sur la touche [FNC].**

Fonction de KDC-BT8044U/ KDC-BT8044UY KDC-W7544U/ KDC-W7644UY/ KDC-W7044U/ KDC-W7144UY avec KCA-BT200 (accessoire en option)

# **Fonctionnement de la téléphonie mains libres**

# **Avant utilisation**

- Pour obtenir des détails à propos du téléphone portable Bluetooth avec fonction mains libres, reportezvous à la section <À propos du téléphone portable> (page 43).
- Vous devez enregistrer votre téléphone portable avant de l'utiliser avec cet appareil. Pour plus de détails, référez-vous à la section <Enregistrer un appareil Bluetooth> (page 35).
- Si vous avez enregistré plusieurs téléphones portables, vous devez en choisir un. Pour plus de détails, référezvous à la section <Sélection de l'appareil Bluetooth que vous souhaitez connecter> (page 36).
- Pour utiliser le répertoire téléphonique, il est nécessaire de l'avoir téléchargé auparavant sur cet appareil. Pour plus de détails, voir <Téléchargement du répertoire téléphonique> (page 36).
- L'indicateur "BT" est allumé lorsqu'un téléphone portable est connecté à cet appareil.

# **Recevoir un appel**

#### **Répondre à un appel téléphonique**

#### **Appuyez sur la touche [AUD].**

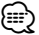

- Les opérations suivantes entraînent la déconnexion de la ligne:
	- Insérer un CD.
	- Connecter un périphérique USB.
- Le nom de l'appelant apparaît s'il a déjà été enregistré dans l'Agenda téléphonique.

#### **Rejeter un appel entrant**

**Appuyez sur la touche [SRC] ou [ ] pendant au moins 1 seconde.**

# **Pendant un appel**

#### **Mettre fin à un appel**

**Appuyez sur la touche [SRC] ou [ ] pendant au moins 1 seconde.**

#### **Passer en mode privé**

#### **Appuyez sur la molette de commande.**

L'appareil passe du mode de conversation privée ("PRIVATE") au mode de connexion mains libres, et vice-versa, à chaque fois que cette touche est actionnée.

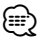

• Selon le type de votre téléphone portable, se brancher en mode de conversation privée peut sélectionner la source utilisée avant la connexion mains libres. Si cela arrive, la source ne peut pas revenir au mode de conversation mains libres avec cet appareil. Utilisez votre téléphone portable pour revenir au mode de conversation mains libres.

**Ajustez le volume sonore pendant un appel Tournez la molette [AUD].**

# **Appel en attente**

#### **Répondre à un appel entrant en mettant en attente l'appel en cours**

- **1 Appuyez sur la touche [AUD].**
- **2 Tournez la molette de commande ou poussezla vers le haut ou vers le bas. Sélectionnez l'affichage "ANSWER".**
- **3 Appuyez sur la touche [AUD].**

#### **Répondre à un appel entrant après avoir mis fin à l'appel en cours**

**Appuyez sur la touche [SRC] ou [ ] pendant au moins 1 seconde.**

#### **Poursuivre l'appel en cours**

- **1 Appuyez sur la touche [AUD].**
- **2 Tournez la molette de commande ou poussezla vers le haut ou vers le bas. Sélectionnez l'affichage "REJECT".**
- **3 Appuyez sur la touche [AUD].**

#### **Répondre à l'appel en attente après avoir mis fin à l'appel en cours**

**Appuyez sur la touche [SRC] ou [ ] pendant au moins 1 seconde.**

#### **Basculer entre l'appel en cours et l'appel en attente**

#### **Appuyez sur la touche [AUD].**

À chaque pression de cette molette, l'appelant change.

# **Autres fonctions**

#### **Effacement du message de déconnexion**

**KDC-BT8044U/ KDC-BT8044UY: Appuyez sur la touche [ ]. KDC-W7544U/ KDC-W7644UY/ KDC-W7044U/ KDC-W7144UY: Appuyez sur la touche [ ] pendant au moins 1 seconde.**

"HF Disconnect" disparaît.

Fonction de KDC-BT8044U/ KDC-BT8044UY KDC-W7544U/ KDC-W7644UY/ KDC-W7044U/ KDC-W7144UY avec KCA-BT200 (accessoire en option)

# **Fonctionnement de la téléphonie mains libres**

# **Effectuer un appel**

- **1 Entrer en mode méthode de numérotation KDC-BT8044U/ KDC-BT8044UY: Appuyez sur la touche [ ]. KDC-W7544U/ KDC-W7644UY/ KDC-W7044U/ KDC-W7144UY: Appuyez sur la touche [ ] pendant au moins 1 seconde.**
- **2 Sélectionner une méthode de numérotation Appuyez sur la molette de commande.** "DIAL" » "INITIAL" » "PHONE BOOK" » "OUT-CALL" » "IN-CALL" » "MISSED CALLS" Les modes de fonctionnement dans les modes ci-dessus sont décrits ci-dessous.
- **3 Quitter le mode méthode de numérotation Appuyez sur la touche [ ].**

### **Composer un numéro**

- **1 Entrer en mode méthode de numérotation KDC-BT8044U/ KDC-BT8044UY: Appuyez sur la touche [ ]. KDC-W7544U/ KDC-W7644UY/ KDC-W7044U/ KDC-W7144UY: Appuyez sur la touche [ ] pendant au moins 1 seconde.**
- **2 Sélectionner le mode numérotation Appuyez sur la molette de commande.** Sélectionnez l'affichage "DIAL".
- **3 Entrer un numéro de téléphone Appuyez sur la touche numéro ([1] à [0]), #([FM]), \*([AM]), ou +([**¢**]) sur la télécommande.**
- **4 Effectuer un appel Appuyez sur la touche [DIRECT] sur la télécommande.**
- **Pour effacer le numéro de téléphone saisi chiffre par chiffre:**
	- **Appuyez sur la touche [**4**] sur la télécommande. ⊕**
	- Vous pouvez entrer 32 chiffres au maximum.

### **Numérotation rapide (Numérotation préréglée)**

- **1 Entrer en mode méthode de numérotation KDC-BT8044U/ KDC-BT8044UY: Appuyez sur la touche [ ]. KDC-W7544U/ KDC-W7644UY/ KDC-W7044U/ KDC-W7144UY: Appuyez sur la touche [ ] pendant au moins 1 seconde.**
- **2 Appuyez sur la molette de commande.** Sélectionnez l'affichage "DIAL", "PHONE BOOK", "OUT-CALL", "IN-CALL" ou "MISSED CALLS".
- **3 Entrer en mode de numérotation préréglée** Appuyez sur la touche  $\lceil Q \rceil$ .
- **4 Sélectionner le numéro voulu à rappeler de la mémoire Tournez la molette de commande ou poussez-la vers le haut ou vers le bas.**
- **5 Appuyez sur la molette de commande.** Le numéro de téléphone est affiché.
- **6 Quitter le mode de numérotation préréglée** Appuyez sur la touche  $[Q]$ .
- **7 Effectuer un appel Appuyez sur la molette de commande pendant au moins 1 seconde.**

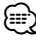

• Vous devez enregistrer le numéro de numérotation préréglée. (page 22)

# **Appeler un numéro du répertoire téléphonique**

- **1 Entrer en mode méthode de numérotation KDC-BT8044U/ KDC-BT8044UY: Appuyez sur la touche [ ]. KDC-W7544U/ KDC-W7644UY/ KDC-W7044U/ KDC-W7144UY: Appuyez sur la touche [ ] pendant au moins 1 seconde.**
- **2 Sélectionner le mode Agenda téléphonique Appuyez sur la molette de commande.**

Sélectionnez l'affichage "INITIAL", passez à l'étape 3. Sélectionnez l'affichage "PHONE BOOK", passez à l'étape 4.

#### **3 Sélectionner la première lettre à rechercher**

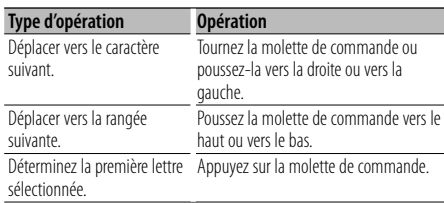

#### **4 Sélectionner le nom**

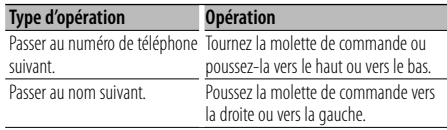

#### **Passage d'un mode d'affichage à un autre Appuyez sur la touche [FNC].**

Chaque fois que cette touche est actionnée, l'appareil passe du nom au numéro de téléphone, et vice-versa.

#### **5 Effectuer un appel**

**Appuyez sur la molette de commande pendant au moins 1 seconde.**

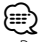

• Pendant la recherche, une lettre sans accent comme "u" sera recherchée à la place d'une lettre accentuée, par exemple "ü".

### **Appeler un numéro présent dans le journal des appels**

- **1 Entrer en mode méthode de numérotation Appuyez sur la touche [ ].**
- **2 Sélectionner le mode journal d'appel Appuyez sur la molette de commande.** Sélectionnez l'affichage "OUT-CALL" (appel sortant), "IN-CALL" (appel entrant), ou "MISSED CALLS" (appel manqué).
- **3 Sélectionner un nom ou un numéro de téléphone Tournez la molette de commande ou poussez-la vers le haut ou vers le bas.**
- **Passage d'un mode d'affichage à un autre Appuyez sur la touche [FNC].**

Chaque fois que cette touche est actionnée, l'appareil passe du nom au numéro de téléphone, et vice-versa.

### **4 Effectuer un appel**

**Appuyez sur la molette de commande pendant au moins 1 seconde.**

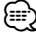

• La liste des appels sortants, la liste des appels entrants et la liste des appels manqués sont des listes d'appels effectués depuis et reçus par cet appareil. Ce ne sont pas les appels stockés dans la mémoire du téléphone portable.

# **Fonctionnement de la téléphonie mains libres**

### **Effectuer un appel par numérotation vocale**

**1 Entrer en mode reconnaissance vocale Sélectionnez "BT" > "Voice Recognize".**

Pour savoir comment sélectionner un élément de commande de fonction, référez-vous à la section <Commande de fonction> (page 6). "Ready" s'affiche.

**2 Appuyez sur la molette de commande.** "PB Name?" s'affiche.

Lorsque vous entendez un bip, prononcez le nom dans un délai de 2 seconde.

**3 "PN Type" s'affiche.**

Lorsque vous entendez un bip, prononcez la catégorie dans un délai de 2 seconde.

#### **4 Effectuer un appel**

#### **Appuyez sur la molette de commande pendant au moins 1 seconde.**

• Cette étape est la même que l'étape 3 de la procédure <Appeler un numéro du répertoire téléphonique>. Vous pouvez effectuer un appel ou sélectionner une catégorie.

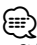

- Si l'appareil ne parvient pas à reconnaître votre voix, un message est affiché. Si vous appuyez sur la molette de commande, vous pouvez récupérer l'entrée vocale. (page 52)
- Le nom et la catégorie nécessitent tous les deux l'enregistrement d'une balise vocale. (page 38)
- Le son audio n'est pas généré pendant la reconnaissance vocale.

# **Enregistrement sur la liste préréglée des numéros composés**

**1 Entrer le numéro de téléphone que vous souhaitez enregistrer**

Entrez le numéro de téléphone en référence à ce qui suit:

Composer un numéro/ Appeler un numéro présent dans le journal des appels/ Appeler un numéro du répertoire téléphonique

- **2 Entrer en mode de préréglage en mémoire** Appuyez sur la touche  $\lceil Q \rceil$ .
- **3 Sélectionner le numéro à mettre en mémoire Tournez la molette de commande ou poussez-la vers le haut ou vers le bas.**
- **4 Déterminer le numéro à mettre en mémoire Appuyez sur la molette de commande pendant au moins 1 seconde.**
- **Quittez le mode de préréglage en mémoire** Appuyez sur la touche  $\overline{Q}$  ].

# **Affichage du type de numéro de téléphone (catégorie)**

Les différentes catégories de l'Agenda téléphonique sont affichées comme suit:

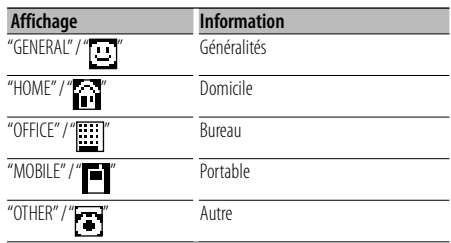

# **Fonctionnement audio Bluetooth**

# **Avant utilisation**

- Pour plus de détails concernant les lecteurs audio Bluetooth qui peuvent être connectés, consultez <À propos du lecteur audio Bluetooth> (page 43).
- Vous devez enregistrer votre lecteur audio Bluetooth avant de l'utiliser avec cet appareil. Pour plus de détails, référez-vous à la section <Enregistrer un appareil Bluetooth> (page 35).
- Vous devez sélectionner le lecteur audio Bluetooth que vous souhaitez connecter. Référez-vous à la section <Sélection de l'appareil Bluetooth que vous souhaitez connecter> (page 36).

# **Fonctionnement basique**

# **Sélection de la source audio Bluetooth**

**Appuyez sur la touche [SRC].**

Sélectionnez l'affichage "BT Audio". Pour la procédure de sélection de l'élément source, reportez-vous à <Touche d'alimentation/Sélection de la source> de <Fonctionnement basique> (page 4).

#### **Pause et lecture**

**Appuyez sur la molette de commande.**

#### **Rechercher un morceau**

**Poussez la molette de commande vers la droite ou vers la gauche.**

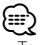

- Toutes les opérations ci-dessus ou certaines ne peuvent pas être effectuées si le lecteur audio Bluetooth n'est pas prêt pour la commande à distance.
- La commutation entre les sources audio Bluetooth ne démarre pas et n'arrête pas automatiquement la lecture. Effectuez l'opération de démarrage ou d'arrêt de la lecture.
- Certains lecteurs audio ne peuvent pas être commandés à distance ou reconnecté après une déconnexion Bluetooth. Utilisez l'appareil principal du lecteur audio pour connecter le Bluetooth.

# **Autres fonctions**

# **Activation du code de sécurité**

# **⊕**

- Vous pouvez définir le code de sécurité avec un numéro à 4 chiffres de votre choix.
- Le code de sécurité ne peut pas être affiché ou indiqué. Notez le code de sécurité et conservez-le dans un endroit sûr.
- **1 Sélectionner le mode de code de sécurité Sélectionnez "MENU" > "Security Set".**

Pour savoir comment sélectionner un élément de commande de fonction, référez-vous à la section <Commande de fonction> (page 6).

#### **2 Entrer en mode code de sécurité Appuyez sur la molette de commande pendant au moins 1 seconde.**

Lorsque "Enter" s'affiche, "[–][–][–][–]" s'affiche également.

#### **3 Saisir le code de sécurité**

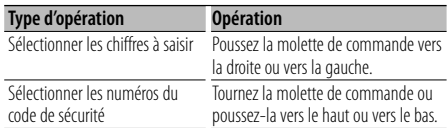

#### **4 Confirmer le code de sécurité**

#### **Appuyez sur la molette de commande pendant au moins 3 secondes.**

Lorsque "Re-Enter" s'affiche, "[–][–][–][–]" s'affiche également.

**5 Effectuez les opérations des étapes 3 à 4 et saisissez à nouveau le code de sécurité.**

"Approved" s'affiche.

La fonction code de sécurité est activée.

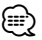

- Lorsqu'un code erroné est saisi aux étapes 3 à 4, répétez la procédure depuis l'étape 3.
- **6 Quitter le mode de code de sécurité Appuyez sur la touche [FNC].**

#### **Saisir le code de sécurité**

Le code de sécurité est nécessaire lorsque l'autoradio est utilisé pour la première fois après avoir été retiré de la source d'alimentation de la batterie ou lorsque la touche réinitialisation est enfoncée.

#### **1 Allumez l'appareil.**

#### **2 Effectuez les étapes 3 à 4 et tapez le code de sécurité.**

"Approved" s'affiche. Vous pouvez à présent utiliser l'appareil.

# **Désactivation du code de sécurité**

Pour désactiver la fonction de code de sécurité.

- **1 Sélectionner le mode de code de sécurité Sélectionnez "MENU" > "Security Clear".** Pour savoir comment sélectionner des éléments de commande de fonction, référez-vous à la section
- **2 Entrer en mode code de sécurité Appuyez sur la molette de commande pendant au moins 1 seconde.**

Lorsque "Enter" s'affiche, "[–][–][–][–]" s'affiche également.

<Commande de fonction> (page 6).

#### **3 Saisir le code de sécurité**

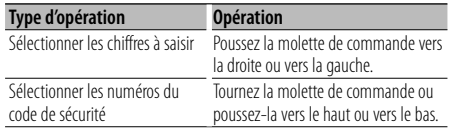

#### **4 Appuyez sur la molette de commande pendant au moins 3 secondes.** "Clear" s'affiche.

La fonction code de sécurité est désactivée.

**5 Quitter le mode code de sécurité Appuyez sur la touche [FNC].**

# **Réglage manuel de l'horloge**

**1 Sélectionner le mode de réglage de l'horloge Sélectionnez "MENU" > "Clock Adjust".**

Pour savoir comment sélectionner des éléments de commande de fonction, référez-vous à la section <Commande de fonction> (page 6).

**2 Entrer en mode de réglage de l'horloge Appuyez sur la molette de commande pendant au moins 1 seconde.**

L'affichage de l'horloge clignote.

#### **3 Réglage de l'horloge**

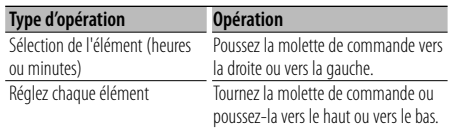

#### **4 Quitter le mode de réglage de l'horloge Appuyez sur la touche [FNC].**

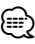

• Vous pouvez effectuer ce réglage lorsque "MENU" **>** "SYNC" dans <Commande de fonction> (page 6) est réglé sur "OFF".

# **Réglage de la date**

**1 Sélectionner le mode de réglage de la date Sélectionnez "MENU" > "Date Adjust".**

Pour savoir comment sélectionner des éléments de commande de fonction, référez-vous à la section <Commande de fonction> (page 6).

**2 Entrer dans le mode de réglage de la date Appuyez sur la molette de commande pendant au moins 1 seconde.**

L'affichage de la date clignote.

**3 Régler la date**

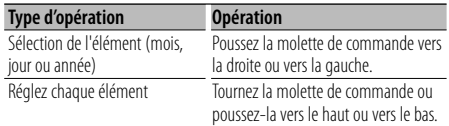

#### **4 Quitter le mode de réglage de la date Appuyez sur la touche [FNC].**

# **Sélection du format de date**

- **1 Sélectionner le mode de format de date Sélectionnez "MENU" > "Date Mode".** Pour savoir comment sélectionner des éléments de commande de fonction, référez-vous à la section <Commande de fonction> (page 6).
- **2 Entrer dans le mode de format de date Appuyez sur la molette de commande pendant au moins 1 seconde.** La date s'affiche.
- **3 Régler la date Tournez la molette de commande.** Sélectionnez parmi 7 types.
- **4 Quitter le mode de format de date Appuyez sur la touche [FNC].**

#### Avec connexion d'appareil LX AMP **Commandes AMP**

Vous pouvez contrôler la LX AMP connectée à l'appareil.

**1 Sélectionner le mode de commande AMP Sélectionnez "MENU" > "AMP Control".** Pour savoir comment sélectionner des éléments de

commande de fonction, référez-vous à la section <Commande de fonction> (page 6).

- **2 Entrer en mode de commande AMP Appuyez sur la molette de commande pendant au moins 1 seconde.**
- **3 Sélectionner l'élément de commande AMP pour le réglage**

**Tournez la molette de commande ou poussez-la vers le haut ou vers le bas.** 

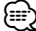

- Pour connaître les détails de l'élément de commande AMP, consultez le manuel d'utilisation joint à la lampe LX AMP.
- **4 Régler l'élément de commande AMP Poussez la molette de commande vers la droite ou vers la gauche.**
- **5 Quitter le mode de commande AMP Appuyez sur la touche [FNC].**

# **Autres fonctions**

# **Réglage du mode de démonstration**

Activation/désactivation du mode démonstration.

- **1 Sélectionner le mode de démonstration Sélectionnez "MENU" > "DEMO Mode".** Pour savoir comment sélectionner des éléments de commande de fonction, référez-vous à la section <Commande de fonction> (page 6).
- **2 Régler le mode de démonstration Appuyez sur la molette de commande pendant au moins 2 secondes.**

Appuyer sur cette touche pendant 2 secondes ou plus bascule le réglage entre "ON" et "OFF".

**3 Sortir du mode démonstration Appuyez sur la touche [FNC].**

### **Panneau avant antivol**

Le panneau avant de l'appareil peut être détaché et vous pouvez l'emporter avec vous pour vous aider à dissuader les voleurs.

#### **Retrait du panneau avant**

- **1 Appuyez sur la touche de libération.** Détachez le panneau avant.
- **2 En tirant le panneau avant vers la gauche, tirez-le vers l'avant et retirez-le.**

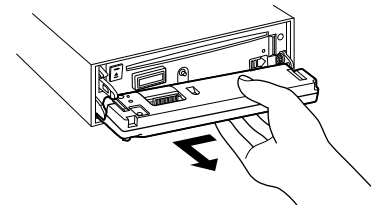

# $\bigwedge$

- La façade est une pièce de précision de l'équipement et elle peut être endommagée en cas de chocs ou de secousses.
- Conserver la façade dans son étui lorsqu'elle est détachée.
- Ne pas exposer la façade (et l'étui de la façade) à la lumière directe du soleil ou à une chaleur ou humidité excessive. Évitez également les endroits trop poussiéreux ou exposés aux éclaboussures.

#### **Remise en place du panneau avant**

**1 Alignez l'axe de l'appareil avec le creux du panneau avant.**

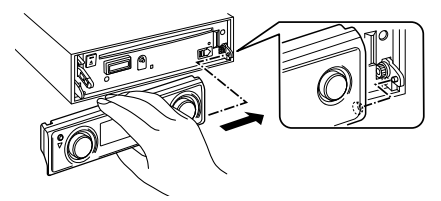

**2 Poussez le panneau avant jusqu'à ce qu'il fasse un déclic.**

Le panneau avant est verrouillé, ce qui vous permet d'utiliser l'appareil.

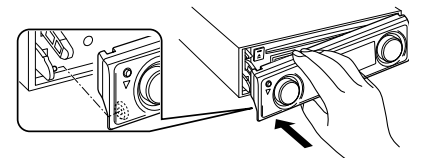

# **Réglages audio**

# **Commande du son**

Vous pouvez régler les éléments de commande audio suivants;

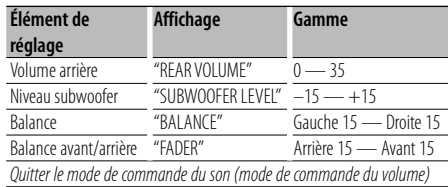

- **1 Entrer en mode de commande du son Appuyez sur la molette [AUD].**
- **2 Sélectionner l'élément audio à régler Appuyez sur la molette [AUD].**
- **3 Régler l'élément audio Tournez la molette [AUD].**
- **4 Quitter le mode de commande du son Appuyez sur n'importe quelle touche.**

Appuyez sur une touche autre que la molette [AUD] ou sur la touche  $[$ **4**].

# **Réglage audio**

Vous pouvez régler le système audio, comme suit;

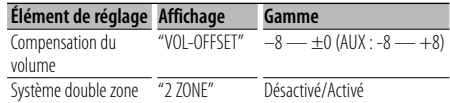

# ∕**≘**

- Compensation du volume: Le volume de chaque source peut être réglé différemment du volume de base.
- Système double zone La source principale et la source secondaire (entrée auxiliaire) génèrent le canal avant et le canal arrière séparément.
	- Le canal de la source secondaire est réglé par "Zone2" dans <Commande de fonction> (page 6).
	- La source principale est sélectionnée par la touche [SRC].
	- Le volume du canal avant est réglé par la molette [AUD].
	- Le volume du canal arrière est réglé par la <Commande du son> (page 27) ou par la touche [5]/[∞] de la télécommande (page 40).
	- La commande audio n'a pas d'effet sur la source auxiliaire.
- **1 Sélectionner la source à régler Appuyez sur la touche [SRC].**
- **2 Entrer en mode de configuration du son Appuyez sur la molette [AUD] pendant au moins 1 seconde.**
- **3 Sélectionner l'élément de configuration du son à régler**

**Appuyez sur la molette [AUD].**

- **4 Régler l'élément de configuration du son Tournez la molette [AUD].**
- **5 Quitter le mode de configuration du son Appuyez sur la molette [AUD] pendant au moins 1 seconde.**

# **Configuration du son**

# **Sélection de la cabine**

Vous pouvez compenser le retard d'arrivée du son en sélectionnant votre environnement, entre les types de véhicules ci-après;

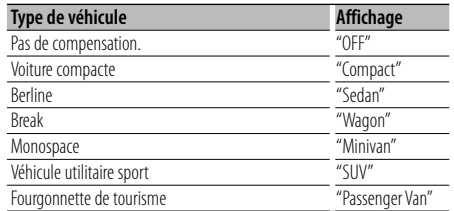

**1 Entrer en mode de sélection de la cabine Sélectionnez "SOUND" > "Setup" > "Cabin".** Pour savoir comment sélectionner un élément de commande de fonction, référez-vous à la section

<Commande de fonction> (page 6).

**2 Sélectionner le type de véhicule Tournez la molette de commande et appuyez sur son centre lorsque l'élément souhaité s'affiche.**

Quittez le mode de sélection de la cabine.

- ∕≕}
- Vous pouvez compenser les distances de manière plus précise en utilisant la fonction <DTA> (page 29).

# **Réglage des enceintes**

Le répartiteur d'enceinte est réglé automatiquement lorsqu'on sélectionne la position et la taille de chaque enceinte dans les éléments suivants;

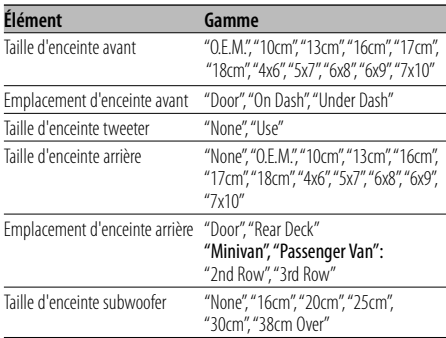

**1 Entrer en mode de réglage des enceintes Sélectionnez "SOUND" > "Setup" > "Speaker".** Pour savoir comment sélectionner un élément de commande de fonction, référez-vous à la section <Commande de fonction> (page 6).

#### **2 Sélectionner l'enceinte à régler**

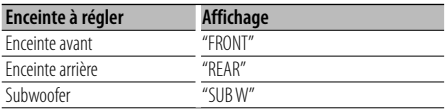

**Tournez la molette de commande.**

#### **3 Sélectionner l'élément à régler**

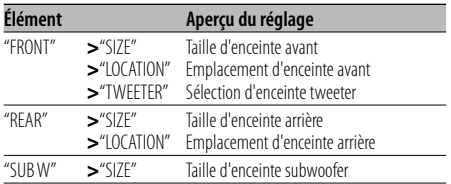

**Poussez la molette de commande vers le haut ou vers le bas.**

- **4 Définir la valeur Tournez la molette de commande.**
- **5 Répéter les étapes 2 à 4 pour terminer les réglages d'enceinte.**
- **6 Quitter le mode de réglage des enceintes Appuyez sur la touche [FNC].**

# **Réglage de la fonction DTA (Digital Time Alignment ou Alignement chronologique numérique)**

Ajuster le réglage fin de la valeur de compensation de position des enceintes spécifiée à la section <Sélection de la cabine> (page 28).

#### **1 Entrer en mode de réglage DTA Sélectionnez "SOUND" > "Setup" > "DTA".**

Pour savoir comment sélectionner un élément de commande de fonction, référez-vous à la section <Commande de fonction> (page 6).

#### **2 Sélectionner l'enceinte à régler**

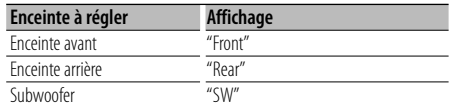

#### **Tournez la molette de commande.**

**3 Régler la valeur de compensation de position de l'enceinte**

#### **Tournez la molette de commande et appuyez sur son centre lorsque la valeur souhaitée s'affiche.**

Choisissez un réglage entre 0 et 440 cm.

Reportez-vous à la section "DTA" du <Glossaire du menu> (page 44) pour savoir comment régler la valeur de compensation.

Quitter le mode de réglage DTA.

# **Réglage du répartiteur**

Réglage précis des valeurs de réglage suivantes correspondant aux valeurs de répartiteur définies dans la section <Réglage des enceintes> (page 28);

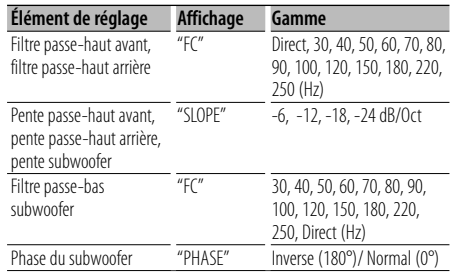

#### **1 Entrer en mode de réglage du répartiteur Sélectionnez "SOUND" > "Setup" > "X'Over".**

Pour savoir comment sélectionner un élément de commande de fonction, référez-vous à la section <Commande de fonction> (page 6).

#### **2 Sélectionner l'enceinte à régler**

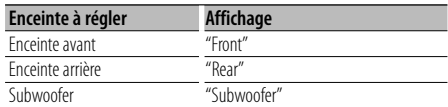

**Tournez la molette de commande et appuyez sur son centre lorsque l'élément souhaité s'affiche.**

#### **3 Sélectionner l'élément à régler**

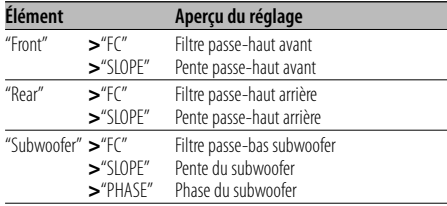

**Poussez la molette de commande vers le haut ou vers le bas.**

- **4 Régler la valeur du répartiteur Tournez la molette de commande.**
- **5 Répétez les étapes 2 à 4 pour terminer le réglage du répartiteur.**
- **6 Quitter le mode de réglage du répartiteur Appuyez sur la touche [FNC].**

# **Configuration du son**

### **Sélection d'une courbe d'égaliseur prédéfinie**

Vous pouvez sélectionner les courbes d'égaliseur suivantes;

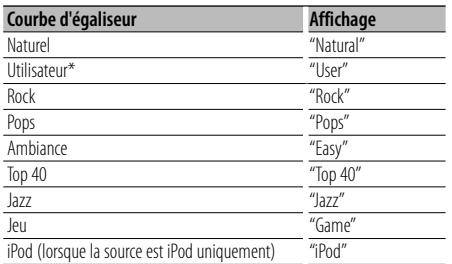

\* La courbe d'égaliseur définie dans la section <Commande manuelle d'égaliseur> est rappelée.

#### **1 Entrer en mode d'égaliseur préréglé Sélectionnez "SOUND" > "Control" > "EQ" > "Preset Equalizer".**

Pour savoir comment sélectionner un élément de commande de fonction, référez-vous à la section <Commande de fonction> (page 6).

**2 Sélectionner la courbe d'égaliseur Tournez la molette de commande et appuyez sur son centre lorsque l'élément souhaité s'affiche.** Vous avez le choix entre 22 types de courbes d'égaliseur pour l'iPod lorsque "iPod" est sélectionné. Quitter le mode d'égaliseur préréglé

#### **Sélectionner la courbe de l'égaliseur iPod**

- **1. Entrer en mode égaliseur de l'iPod** Appuyez sur la molette de commande.
- **2. Sélectionner la courbe de l'égaliseur iPod** Tournez la molette de commande et appuyez sur son centre lorsque l'élément souhaité s'affiche. Quitter le mode d'égaliseur préréglé.

# י⊞}

• Vous pouvez sélectionner pour chaque source.

### **Commande manuelle d'égaliseur**

Vous pouvez régler les éléments de commande d'égaliseur suivants;

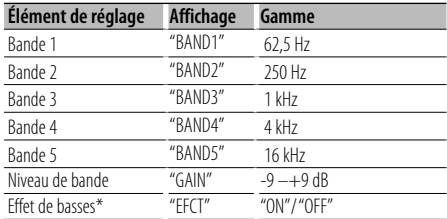

\*Ne peut être réglé que pour "BAND1".

**1 Entrer en mode de commande manuelle de l'égaliseur Sélectionnez "SOUND" > "Control" > "EQ" > "Manual Equalizer".**

Pour savoir comment sélectionner un élément de commande de fonction, référez-vous à la section <Commande de fonction> (page 6).

#### **2 Sélectionner la bande à régler Tournez la molette de commande.**

**3 Sélectionner l'élément à régler Poussez la molette de commande vers le haut ou vers le bas.**

Déplacez le curseur ">" sur l'élément souhaité.

- **4 Définir la valeur Tournez la molette de commande.**
- **5 Répéter les étapes 2 à 4 pour terminer la courbe d'égaliseur.**

Pour changer la bande, déplacez le curseur ">" sur "band#".

### **6 Quitter le mode de commande manuelle de l'égaliseur**

**Appuyez sur la touche [FNC].**

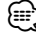

• Lorsque "iPod" est sélectionné dans la section <Sélection d'une courbe d'égaliseur prédéfinie> (page 30), la commande manuelle de l'égaliseur est désactivée.

<sup>•</sup> Vous pouvez sélectionner pour chaque source.

# **Sélection de la position préréglée**

En fonction de la position d'écoute, sélectionnez la position parmi les réglages suivants de sorte que la position normale de l'environnement d'écoute puisse être compensée en fonction de la position sélectionnée;

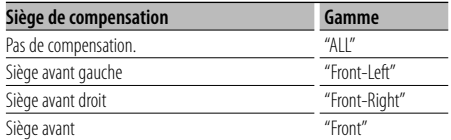

**1 Entrer en mode de réglage de position préréglée Sélectionnez "SOUND" > "Control" > "Position" > "Preset Position".**

Pour savoir comment sélectionner un élément de commande de fonction, référez-vous à la section <Commande de fonction> (page 6).

- **2 Sélectionner le siège à compenser Tournez la molette de commande.**
- **3 Quitter le mode de réglage de position préréglée Appuyez sur la touche [FNC].**

# **Réglage manuel de la position**

Réalisation d'un réglage fin de la valeur spécifiée à la sélection de position préréglée par enceinte.

**1 Entrer en mode de réglage manuel de position Sélectionnez "SOUND" > "Control" > "Position" > "Manual Position".**

Pour savoir comment sélectionner un élément de commande de fonction, référez-vous à la section <Commande de fonction> (page 6).

#### **2 Sélectionner l'enceinte à régler**

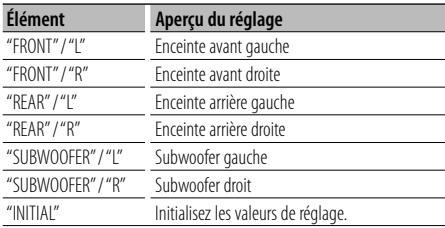

**Poussez la molette de commande vers le haut ou vers le bas.**

#### **3 Définir la valeur**

**Tournez la molette de commande.**

Choisissez un réglage entre 0 et 170 cm. Appuyez sur la molette de commande pendant au moins 1 seconde si vous souhaitez exécuter "INITIAL".

**4 Quitter le mode manuel de réglage de position Appuyez sur la touche [FNC].**

# **Configuration du son**

# **Mémoire de préréglage audio**

Enregistrement de la configuration de valeur par la commande du son.

#### **1 Configuration de la commande du son**

Reportez-vous aux opérations suivantes pour configurer la commande du son.

- Sélection de la cabine (page 28)
- Réglage de l'enceinte (page 28)
- Réglage de la fonction DTA (Digital Time Alignment ou Alignement chronologique numérique) (page 29)
- Réglage du répartiteur (page 29)
- Commande manuelle d'égaliseur (page 30)
- Sélection de la position préréglée (page 31)
- Réglage manuel de la position (page 31)
- **2 Entrer en mode de mémorisation de préréglage audio**

#### **Sélectionnez "SOUND" > "Preset" > "Memory".**

Pour savoir comment sélectionner des éléments de commande de fonction, référez-vous à la section <Commande de fonction> (page 6).

**3 Sélectionner le numéro à mettre en mémoire Tournez la molette de commande et appuyez sur son centre lorsque le nombre souhaité s'affiche.**

#### **4 Tournez la molette de commande pour sélectionner "YES", puis appuyez sur la molette de commande.**

"Memory Completed" s'affiche.

**5 Quitter le mode de préréglage audio dans la mémoire**

#### **Appuyez sur la touche [FNC].**

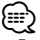

- Enregistrez 6 paires de préréglage audio dans la mémoire.
- Numéro "1": Lorsque vous appuyez sur la réinitialisation, toutes les sources deviennent la valeur qui a été enregistrée.
- Numéro "1" et "2": La mémoire ne peut pas être effacée par la touche de réinitialisation.
- Cette fonction ne peut pas être enregistrée lorsque l'égaliseur de l'iPod est réglé dans <Sélection d'une courbe d'égaliseur prédéfinie> (page 30).

# **Rappel de préréglage audio**

Vous pouvez rappeler le réglage sonore enregistré par la <Mémoire de préréglage audio> (page 32).

- **1 Sélectionner la source Appuyez sur la touche [SRC].**
- **2 Entrer en mode de rappel de préréglage audio Sélectionnez "SOUND" > "Preset" > "Recall".** Pour savoir comment sélectionner des éléments de commande de fonction, référez-vous à la section <Commande de fonction> (page 6).
- **3 Sélectionner le nombre à rappeler dans la mémoire Tournez la molette de commande et appuyez sur son centre lorsque le nombre souhaité s'affiche.**
- **4 Tournez la molette de commande pour sélectionner "YES", puis appuyez sur la molette de commande.**

"Recall Completed" s'affiche.

**5 Quitter le mode de rappel de préréglage audio Appuyez sur la touche [FNC].**

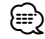

• L'option "User" de <Sélection d'une courbe d'égaliseur prédéfinie> (page 30) est remplacée pas la valeur qui a été rappelée.

• La courbe d'égaliseur est remplacée par la valeur qui a été rappelée par la source sélectionnée.

# **Commande des favoris**

# **Mémoire des préréglages favoris**

Enregistrer le mode opératoire pour sélectionner votre station émettrice favorite ou votre liste de lecture/ artiste iPod favori, etc.

#### **1 Affichage d'un élément favori**

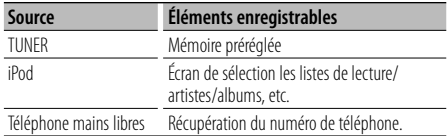

FAV " s'affiche lorsque le mode opérationnel peut être enregistré.

#### **Réglage de l'iPod**

La liste souhaitée dans la hiérarchie principale peut être enregistrée.

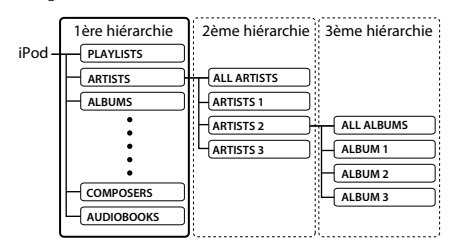

**2 Entrer en mode de mémorisation de préréglage favori**

Appuyez sur la touche [ Q ] pendant au moins 1 **seconde.**

- **3 Sélectionner le numéro à mettre en mémoire Tournez la molette de commande.**
- **4 Enregistrer le préréglage favori en mémoire Appuyez sur la molette de commande.**

#### **Pour annuler le mode de préréglage favori en mémoire**

Appuyez sur la touche  $[Q]$ .

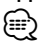

- Enregistrement du mode opératoire pour qu'un numéro de préréglage existant écrase la procédure existante.
- Enregistrez 6 paires de mémoires de préréglage de favoris.

 La mémoire ne peut pas être effacée par la touche de réinitialisation.

• La même opération de stockage en mémoire peut être utilisée pour "MENU", "SETUP" et "SOUND" dans la section <Commande de fonction> (page 6).

Cependant, certaines sources actuellement sélectionnées ne peuvent pas être rappelées. Pour plus de renseignements sur les sources disponibles, reportez-vous à la colonne Condition dans la section <Commande de fonction>.

• Si les éléments de la seconde hiérarchie ou d'une hiérarchie plus basse sont modifiés, la liste sera modifiée dans l'iPod par ajout ou par suppression de morceaux après l'enregistrement des FAVORIS. Par conséquent, la liste enregistrée dans l'appareil sera différente de la liste de l'iPod. L'enregistrement des FAVORIS devrait être effectué à nouveau après avoir édité les éléments dans l'iPod.

# **Rappel d'un préréglage favori**

Récupération d'un élément enregistré dans les favoris.

- **1 Entrer en mode de rappel de préréglage favori Tournez la molette de commande.**
- **2 Sélectionner le numéro à rappeler dans la mémoire des favoris Tournez la molette de commande.**
- **3 Rappeler le préréglage favori Appuyez sur la molette de commande.**

#### **Pour annuler le mode de rappel de préréglage favori**

**Tournez la molette de commande pour sélectionner "Return", puis appuyez sur la molette de commande.** {≡}

• Lorsque l'iPod est sélectionné comme source, l'écran de choix des listes de lectures/artistes/albums, etc. s'affiche. Les morceaux ne seront pas reproduits automatiquement.

# **Effacement de la mémoire des préréglages favoris**

Effacement d'un élément enregistré dans les favoris.

**1 Entrer en mode de suppression de mémoire de préréglage favori**

**Sélectionnez "MENU" > "Favorite Delete".** Pour savoir comment sélectionner un élément de commande de fonction, référez-vous à la section <Commande de fonction> (page 6).

**2 Entrer en mode de suppression de mémoire de préréglage favori**

**Appuyez sur la molette de commande pendant au moins 1 seconde.**

**3 Sélectionner le numéro à supprimer Tournez la molette de commande et appuyez sur son centre lorsque le nombre souhaité s'affiche.** "Delete?" s'affiche.

Sélectionnez "ALL" si vous souhaitez tout supprimer.

**4 Tournez la molette de commande pour sélectionner "YES", puis appuyez sur la molette de commande.**

#### "Completed" s'affiche. Quittez le mode de suppression de mémoire de préréglage favori.

# **Commande des favoris**

# **Réglage du nom de favori**

Donner un nom au préréglage en mémoire enregistré dans les favoris.

- **1 Entrer en mode de rappel de préréglage Tournez la molette de commande.**
- **2 Récupérer le préréglage en mémoire à modifier Tournez la molette de commande.**
- **3 Entrer en mode de définition du nom de favori Appuyez sur la molette de commande pendant au moins 1 seconde.**

Sélectionnez l'affichage "FAVORITE NAME SET".

#### **4 Entrer le nom**

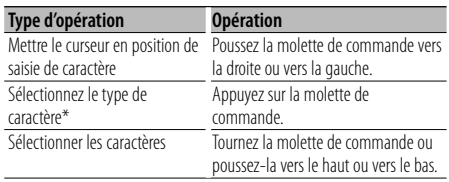

\* Chaque fois que l'on appuie sur la touche, le type de caractère change entre les types indiqués dans le tableau ci-dessous.

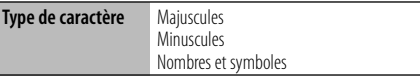

**5 Quitter le mode de définition du nom de favori Poussez la molette de commande vers la droite ou la gauche pour sélectionner "ENTER", et appuyez ensuite sur la molette de commande.**

# **Annulation de définition du nom de favori**

**Appuyez sur la touche [FNC].**

# **Configuration Bluetooth**

# **Enregistrer un appareil Bluetooth**

Pour que votre appareil Bluetooth (téléphone portable) soit compatible avec cet appareil, vous devez l'enregistrer (association). Vous pouvez enregistrer jusqu'à cinq appareils Bluetooth avec cet appareil.

#### **Lors de l'enregistrement à partir des appareils Bluetooth**

- **1 Activez l'appareil de commande.**
- **2 Lancer l'enregistrement d'un appareil en utilisant l'appareil Bluetooth**

En utilisant l'appareil Bluetooth, enregistrer les appareils mains libres (association). Sélectionnez "KENWOOD BT CD/R-2P2"/ "KENWOOD BT200" dans la liste les appareils connectés.

#### **3 Saisir un code PIN**

**Saisissez le code PIN enregistré tel qu'indiqué à la section <Enregistrement du code PIN> (page 36).** Vérifiez que l'enregistrement est terminé sur l'appareil Bluetooth.

**4 En utilisant l'appareil Bluetooth, lancez les connexions mains libres.**

#### **Lors de l'enregistrement à partir de cet appareil**

**1 Sélectionner le mode enregistrement d'appareil Bluetooth**

#### **Sélectionnez "MENU" > "Device Regist".**

Pour savoir comment sélectionner un élément de commande de fonction, référez-vous à la section <Commande de fonction> (page 6).

**2 Entrer en mode d'enregistrement d'appareil Bluetooth**

**Appuyez sur la molette de commande pendant au moins 1 seconde.**

Recherche de l'appareil Bluetooth. Lorsque la recherche est terminée, "Finished" s'affiche.

#### **3 Sélectionner l'appareil Bluetooth**

**Tournez la molette de commande et appuyez sur son centre lorsque le périphérique Bluetooth souhaité s'affiche.**

#### **4 Saisir le code PIN**

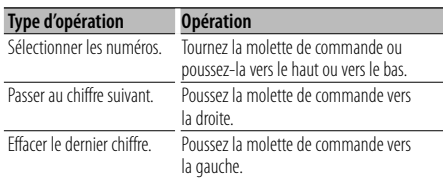

#### **5 Transmettre le code PIN Appuyez sur la molette de commande pendant au moins 1 seconde.**

Si "Pairing Success" s'affiche, l'enregistrement est terminé.

- **6 Retourner à la liste des appareils Appuyez sur la molette de commande.**
- **7 Quitter le mode d'enregistrement d'appareil Bluetooth Appuyez sur la touche [FNC].**

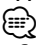

- Cet appareil permet d'utiliser jusqu'à 8 chiffres pour le code PIN. Si un code PIN ne peut pas être renseigné sur cet appareil, il peut l'être sur l'appareil Bluetooth.
- S'il y a 5 appareils Bluetooth ou plus enregistrés, vous ne pouvez pas enregistrer d'autre appareil Bluetooth.
- Si le message d'erreur apparaît alors que le code PIN est correct, essayez la procédure <Enregistrer un appareil Bluetooth spécial> (page 35).

# **Enregistrer un appareil Bluetooth spécial**

Permet l'enregistrement d'un appareil spécial qui ne peut pas être enregistré normalement (association).

**1 Sélectionner le mode enregistrement d'appareil spécial**

**Sélectionnez "MENU" > "SPCL DVC Select".** Pour savoir comment sélectionner un élément de commande de fonction, référez-vous à la section <Commande de fonction> (page 6).

- **2 Entrer en mode enregistrement d'appareil spécial Appuyez sur la molette de commande pendant au moins 1 seconde.** Une liste est affichée.
- **3 Sélectionner un nom d'appareil Tournez la molette de commande et appuyez sur son centre lorsque le nom de l'appareil souhaité s'affiche.**

Si "Completed" s'affiche, l'enregistrement est terminé.

**4 Suivez la procédure expliquée dans la section <Enregistrer un appareil Bluetooth> (page 35) et terminez l'enregistrement (association).**

#### **Annulation du mode enregistrement d'appareil spécial**

**Appuyez sur la touche [FNC] pendant au moins 1 seconde.**

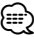

Si le nom de l'appareil ne figure pas dans la liste. sélectionnez "Other Phones".

# **Configuration Bluetooth**

# **Enregistrement du code PIN**

En utilisant l'appareil Bluetooth, spécifiez le code PIN nécessaire à l'enregistrement de cet appareil.

**1 Sélectionner le mode édition du code PIN Sélectionnez "MENU" > "PIN Code Edit".** Pour savoir comment sélectionner un élément de

commande de fonction, référez-vous à la section <Commande de fonction> (page 6).

**2 Entrer en mode édition du code PIN Appuyez sur la molette de commande pendant au moins 1 seconde.**

Le réglage actuel du code PIN est affiché.

#### **3 Saisir le code PIN**

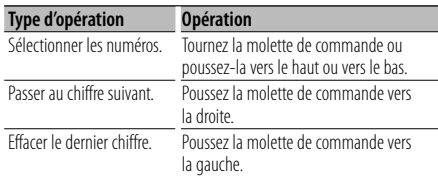

#### **4 Enregistrer un code PIN Appuyez sur la molette de commande pendant au moins 1 seconde.**

Si "Completed" s'affiche, l'enregistrement est terminé.

**5 Quitter le mode édition du code PIN Appuyez sur la touche [FNC].**

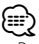

- Par défaut, "0000" est spécifié.
- Vous pouvez spécifier un code PIN ayant jusqu'à 8 chiffres.

# **Téléchargement du répertoire téléphonique**

Téléchargez les données du répertoire téléphonique du téléphone portable vers cet appareil de manière pour pouvoir utiliser le répertoire téléphonique dans cet appareil.

#### **Pour réaliser un téléchargement automatique**

Si le téléphone portable comprend une fonction de synchronisation du répertoire téléphonique, le répertoire téléphonique est téléchargé automatiquement après la connexion Bluetooth.

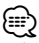

- Il peut être nécessaire d'allumer le téléphone portable.
- Si vous ne trouvez aucune donnée de répertoire téléphonique même après l'affichage complet, il se peut que votre téléphone portable ne supporte pas le téléchargement automatique des données de répertoire téléphonique. Dans ce cas, essayez de réaliser un téléchargement manuel.

#### **Pour réaliser un téléchargement manuel à partir du téléphone portable**

- **1 En faisant fonctionner le téléphone portable, terminez la connexion mains libres.**
- **2 En faisant fonctionner le téléphone portable, envoyez les données du répertoire téléphonique vers cet appareil**

En faisant fonctionner le téléphone portable, téléchargez les données du répertoire téléphonique vers cet appareil.

- Pendant le téléchargement: "Downloading" s'affiche.
- Une fois le téléchargement terminé: "Completed" s'affiche.
- **3 En faisant fonctionner le téléphone portable, démarrez la connexion mains libres.**

#### **Pour effacer le message de fin de téléchargement Appuyez sur n'importe quelle touche.**

∕≕

- Chaque téléphone portable enregistré peut mettre en mémoire jusqu'à 1000 numéros de téléphone.
- Pour chaque numéro de téléphone il est possible d'enregistrer jusqu'à 32 chiffres et jusqu'à 50\* caractères pour un nom.

(\* 50: Nombre de caractères alphabétiques. En fonction du type de caractères, il peut ne pas être possible de saisir autant de caractères.)

• Pour annuler le téléchargement des données du répertoire téléphonique, faites fonctionner le téléphone portable.

# **Sélection de l'appareil Bluetooth que vous souhaitez connecter**

Lorsque deux appareils Bluetooth ou plus ont déjà été enregistrés, vous devez sélectionner l'appareil Bluetooth que vous souhaitez utiliser.

**1 Sélectionner le mode de sélection d'appareil Bluetooth**

#### **Téléphone portable**

**Sélectionnez "MENU" > "Phone Selection".**

#### **Lecteur audio**

**Sélectionnez "MENU" > "Audio Selection".** Pour savoir comment sélectionner un élément de commande de fonction, référez-vous à la section <Commande de fonction> (page 6).

- **2 Entrer en mode sélection d'appareil Bluetooth Appuyez sur la molette de commande pendant au moins 1 seconde.** "(nom)" s'affiche.
- **3 Sélectionner l'appareil Bluetooth Tournez la molette de commande.**

#### **4 Configurer l'appareil Bluetooth Poussez la molette de commande vers la droite ou vers la gauche.**

"✱(nom)" ou "-(nom)" s'affiche.

"✱": L'appareil Bluetooth sélectionné est occupé.

"-": L'appareil Bluetooth sélectionné est en veille.

" " (vierge): L'appareil Bluetooth est désélectionné.

#### **5 Quitter le mode de sélection d'appareil Bluetooth Appuyez sur la touche [FNC].**

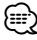

• Si un téléphone portable est déjà sélectionné, désélectionnez-le puis sélectionnez-en un autre.

• S'il n'est pas possible de sélectionner un appareil à l'aide du lecteur audio, connectez l'appareil avec le lecteur audio.

### **Supprimer un appareil Bluetooth enregistré**

Vous pouvez supprimer un appareil Bluetooth enregistré.

**1 Sélectionner le mode de suppression d'appareil Bluetooth**

**Sélectionnez "MENU" > "Device Delete".** Pour savoir comment sélectionner un élément de commande de fonction, référez-vous à la section <Commande de fonction> (page 6).

**2 Entrer en mode suppression d'appareil Bluetooth Appuyez sur la molette de commande pendant au moins 1 seconde.**

"(nom)" s'affiche.

- **3 Sélectionner l'appareil Bluetooth Tournez la molette de commande.**
- **4 Supprimer l'appareil Bluetooth sélectionné Appuyez sur la molette de commande.**
- **5 Tournez la molette de commande pour sélectionner "YES", puis appuyez sur la molette de commande.** "Delete" s'affiche.
- **6 Quitter le mode de suppression d'appareil Bluetooth**

**Appuyez sur la touche [FNC].**

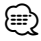

• Lorsqu'un téléphone portable enregistré est supprimé, son répertoire téléphonique, son journal, ses SMS et sa balise vocale sont également supprimés.

# **Affichage de la version du micrologiciel**

Afficher la version du micrologiciel de cet appareil.

**1 Entrer en mode mise à jour du microprogramme Bluetooth**

#### **Sélectionnez "MENU" > "BT F/W Update".**

Pour savoir comment sélectionner un élément de commande de fonction, référez-vous à la section <Commande de fonction> (page 6).

**2 Entrer en mode mise à jour du microprogramme Bluetooth**

**Appuyez sur la molette de commande pendant au moins 1 seconde.**

La version du micrologiciel apparaît.

**3 Quitter le mode mise à jour du microprogramme Bluetooth**

**Appuyez sur la touche [FNC].**

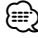

• Pour savoir comment mettre à jour le micrologiciel, visitez notre site Internet. http://www.kenwood.com/bt/information/

# **Configuration Bluetooth**

# **Ajouter une commande de numérotation vocale**

Ajoutez une balise vocale au répertoire téléphonique pour permettre la numérotation vocale. Vous pouvez enregistrer jusqu'à 35 balises vocales.

**1 Sélectionner le mode d'édition de nom d'agenda téléphonique**

**Sélectionnez "BT" > "Voice Tag" > "PB Name Edit".** Pour savoir comment sélectionner un élément de commande de fonction, référez-vous à la section <Commande de fonction> (page 6).

**2 Entrer en mode d'édition de nom d'agenda téléphonique Appuyez sur la molette de commande.**

#### **3 Chercher le nom à enregistrer**

Sélectionnez le nom à enregistrer en vous référant au point 4 de la section <Appeler un numéro du répertoire téléphonique> (page 21). Si une balise vocale a déjà été enregistrée pour un

nom, le symbole "\*" est affiché avant le nom.

#### **4 Sélectionner un mode**

#### **Tournez la molette de commande.**

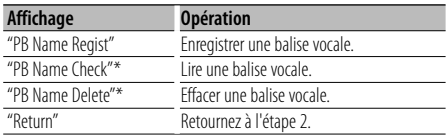

\* Affiché uniquement lorsque vous sélectionnez un nom pour lequel une balise vocale a déjà été enregistrée.

#### **Sélectionnez "PB Name Regist" (Regist)**

**5 Enregistrer une balise vocale (en premier) Appuyez sur la molette de commande.**

"Enter Voice 1" s'affiche.

Lorsque vous entendez un bip, prononcez la balise vocale dans un délai de 2 secondes.

#### **6 Confirmer la balise vocale (en deuxième) Appuyez sur la molette de commande.**

"Enter Voice 2" s'affiche.

Lorsque vous entendez un bip, répétez la même valise vocale que celle que vous avez dite à l'étape 4 dans un délai de 2 secondes. "Completed" s'affiche.

#### **7 Terminer l'enregistrement Appuyez sur la molette de commande.**

Retournez à l'étape 2. Vous pouvez enregistrer une autre balise vocale juste après.

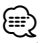

• Si l'appareil ne parvient pas à reconnaître votre voix, un message est affiché. Si vous appuyez sur la molette de commande, vous pouvez récupérer l'entrée vocale. (page 52)

#### **Sélectionnez "PB Name Check" (Play)**

#### **5 Appuyez sur la molette de commande.**

Lance la lecture de la voix enregistrée et retourne à l'étape 2.

#### **Sélectionnez "PB Name Delete" (Delete)**

- **5 Effacer une balise vocale Appuyez sur la molette de commande.**
- **6 Tournez la molette de commande pour sélectionner "YES", puis appuyez sur la molette de commande.**

#### **Quittez le mode d'édition de nom d'agenda téléphonique**

**Appuyez sur la touche [FNC].**

#### ∕⊞∖

• Le son audio n'est pas généré pendant l'enregistrement de balises vocales.

### **Configurer une commande vocale pour la catégorie**

Ajoutez une balise vocale à la catégorie (type) de numéro de téléphone pour permettre les appels vocaux.

**1 Sélectionner le mode d'édition de type de numéro de téléphone**

**Sélectionnez "BT" > "Voice Tag" > "PN Type Edit".** Pour savoir comment sélectionner un élément de commande de fonction, référez-vous à la section <Commande de fonction> (page 6).

**2 Entrer en mode d'édition de type de numéro de téléphone**

**Appuyez sur la molette de commande.**

**3 Sélectionner la catégorie (type) que vous souhaitez configurer Tournez la molette de commande et appuyez sur** 

**son centre lorsque le nom de catégorie souhaité s'affiche.**

"General"/ "Home"/ "Office"/ "Mobile"/ "Other"

#### **4 Sélectionner un mode Tournez la molette de commande.**

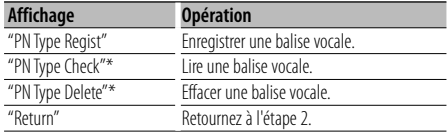

- \* Affiché uniquement lorsque vous sélectionnez un nom pour lequel une balise vocale a déjà été enregistrée.
- **5 Enregistrez la catégorie (type) en suivant les étapes 5 à 7 de la section <Ajouter une commande de numérotation vocale> (page 38).**

**6 Quitter le mode d'édition de type de numéro de téléphone**

#### **Appuyez sur la touche [FNC].**

- ն⊞`
- Définissez la balise vocale pour les 5 catégories. Si la balise vocale n'est pas enregistrée pour toutes les catégories, le Répertoire téléphonique ne peut pas être appelé à l'aide de la commande vocale.

### **SMS (Service de messagerie - Short Message Service)**

Le SMS qui est arrivé sur votre téléphone portable est affiché sur le récepteur.

Un message qui vient d'arriver est affiché.

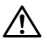

 $\overline{P_{\text{Our}}}$ éviter les accidents de voiture, le conducteur ne doit pas lire les SMS pendant qu'il conduit.

#### **Lorsqu'un nouveau message arrive**

"SMS Received" s'affiche.

L'affichage disparaît dès que l'on exécute une opération.

#### **Afficher le SMS**

**1 Sélectionner le mode boîte de réception SMS Sélectionnez "BT" > "SMS" > "SMS Inbox".**

Pour savoir comment sélectionner un élément de commande de fonction, référez-vous à la section <Commande de fonction> (page 6).

**2 Entrer en mode boîte de réception SMS Appuyez sur la molette de commande.** Une liste des messages apparaît.

#### **3 Sélectionner un message Tournez la molette de commande.**

Chaque pression de la molette de commande vers la droite ou la gauche fait alterner entre le numéro de téléphone ou nom et la date de réception du message.

#### **4 Afficher le texte**

#### **Appuyez sur la molette de commande.**

Tournez la molette de commande pour faire défiler le message.

Appuyez de nouveau sur la molette de commande pour revenir à l'écran de liste des messages.

#### **5 Quitter le mode boîte de réception SMS Appuyez sur la touche [FNC].**

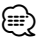

- Le message non ouvert est affiché au début de la liste. Les autres messages sont affichés dans l'ordre de réception.
- Un SMS qui est arrivé alors que le téléphone portable n'était pas connecté en Bluetooth ne peut pas être affiché. Téléchargez le SMS.
- Le message ne peut pas être affiché pendant le téléchargement des SMS.

# **Téléchargement de SMS**

Téléchargez les messages de texte (SMS) arrivés sur votre téléphone portable afin de pouvoir les lire sur cet appareil.

- **1 Sélectionner le mode téléchargement SMS Sélectionnez "BT" > "SMS" > "SMS Download".** Pour savoir comment sélectionner un élément de commande de fonction, référez-vous à la section <Commande de fonction> (page 6).
- **2 Entrer en mode téléchargement SMS Appuyez sur la molette de commande.** Une liste des messages apparaît.
- **3 Commencer le téléchargement Appuyez sur la molette de commande.** "SMS Downloading" s'affiche.

Lorsque le téléchargement se termine, "Completed" s'affiche.

### **4 Quitter le mode téléchargement SMS Appuyez sur la touche [FNC].**

- ∕≕)
- Le téléphone portable doit être capable de transmettre les SMS en utilisant le Bluetooth. Il peut être nécessaire d'allumer le téléphone portable. Si le téléphone portable ne supporte pas la fonction SMS, l'élément téléchargement de SMS n'apparaît dans le mode de commande de fonction.
- Lorsque le SMS est téléchargé depuis le téléphone portable, les messages non ouverts dans le téléphone portable sont ouverts.
- On peut télécharger jusqu'à 75 messages déjà lus et non lus, respectivement.

# **Opérations de base de la télécommande** Accessoire de KDC-BT8044U/ KDC-BT8044UY/ KDC-W7644UY/ KDC-W7144UY

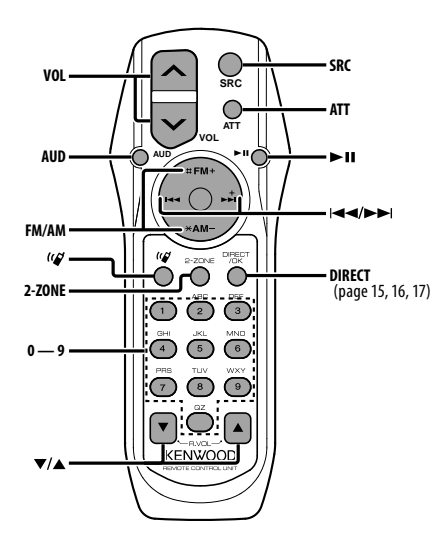

#### **En source tuner**

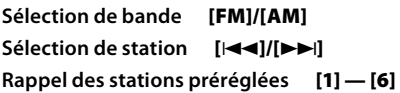

### **Dans la source CD/USB**

**Sélection de musique [**4**]/[**¢**] Sélection de dossier/disque [FM]/[AM] Pause/Lecture [**38**]**

### **Commande générale**

**Commande de volume [VOL]**

**Sélection de la source [SRC]**

**Réduction du volume [ATT]**

Lorsque l'on appuie de nouveau sur la touche, le volume revient à son niveau précédent.

### **En commande audio**

#### **Sélection d'élément audio [AUD]**

#### **Régler l'élément audio [VOL]**

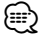

• Reportez-vous à <Commande du son> (page 27) pour connaître le mode de fonctionnement, telles que les procédures de commande audio et autres opérations.

### **Commande Double Zone**

**Système double zone activé et désactivé [2-ZONE]**

**Commande de volume du canal arrière [**5**]/ [**∞]

# **Commande du téléphone mains libres**

#### **Effectuer un appel**

**Saisir le mode de sélection de la méthode de numérotation**  $[(\ell \, \mathcal{S})]$ 

**Sélectionner une méthode de numérotation [**38**]**

#### **Entrée de numérotation**

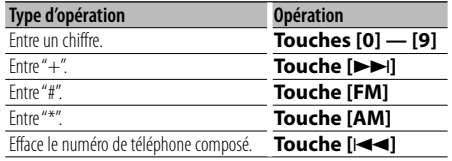

**Effectuer un appel [DIRECT]**

#### **Recevoir un appel**

**Répondre à l'appel [ ]**

**Passer du mode de conversation privée au mode de connexion mains libres [**38**]**

#### **Appel en attente**

**Répondre à un autre appel entrant en mettant en attente l'appel en cours [ ] Répondre à un autre appel entrant après avoir terminé l'appel en cours [SRC] Continuer l'appel en cours [1]**

#### **Pendant un appel**

**Terminer l'appel [SRC] Régler le volume vocal [VOL]**

#### **Mise en place et remplacement des piles**

Utiliser deux piles "AA"/ "R6".

Faire coulisser le couvercle tout en l'appuyant vers le bas pour l'enlever comme indiqué sur l'illustration.

Introduire les piles en prenant soin de bien aligner les pôles + et –, en suivant l'illustration située à l'intérieur du boîtier.

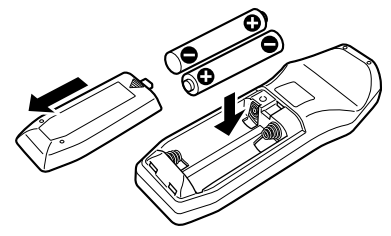

# ¤ **ATTENTION**

- Ne pas laisser la pile près d'une flamme ou en plein soleil. Ceci peut provoquer un incendie, une explosion ou une surchauffe excessive.
- Ne pas poser la télécommande sur des endroits chauds, par exemple le tableau de bord.

# **Appendice**

### **À propos des fichiers audio**

- **Fichier audio reproductible**
	- AAC-LC (.m4a), MP3 (.mp3), WMA (.wma)
- **Supports de disque compatibles** CD-R/RW/ROM
- **Formats de fichiers de disques compatibles** ISO 9660 Level 1/2, Joliet, Romeo, Nom de fichier étendu.
- **Périphériques USB compatibles**  Classe de stockage de masse USB
- **Systèmes de fichier de périphérique USB compatibles**

FAT16, FAT32

Bien que les fichiers audio soient conformes aux normes établies ci-dessus, il est possible que la reproduction ne soit pas possible suivant le type ou les conditions du support ou périphérique.

**• Ordre de lecture des fichiers audio**

 Dans l'exemple de l'arborescence de dossiers et de fichiers ci-dessous, les fichiers sont reproduits dans l'ordre de ① à ⑩.

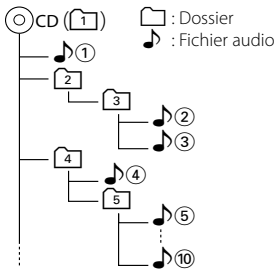

Un manuel en ligne concernant les fichiers audio a été mis sur le site www.kenwood.com/audiofile/. Dans ce manuel en ligne, vous trouverez des informations et des remarques détaillées qui ne sont pas fournies dans le présent manuel. Veuillez lire aussi le manuel en ligne.

# ⁄⊞}

• Dans le présent manuel, l'expression "périphérique USB" s'utilise aussi pour les mémoires flash et les lecteurs audio numériques avec connecteur USB.

### **iPod/iPhone qui peut être connecté à cet appareil**

- Made for<br>
 iPod nano (1st generation)
	- iPod nano (3rd generation) iPod nano (<br>• iPod with video iPod classic
	- $\cdot$  iPod with video
- iPod touch (1st generation) iPod touch (2nd generation) Works with<br>
• iPhone

• iPhone 3G

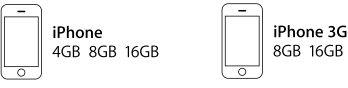

- Mettre à jour le logiciel de l'/iPhone à la dernière version.
- Tout au long de ce mode d'emploi, le mot "iPod" désigne un iPod ou iPhone connecté par câble iPod\* (accessoire en option).

\* Non supporté par le modèle KCA-iP500.

 Une liste des câbles de connexion compatibles iPod et iPhone se trouve sur notre site internet.

#### www.kenwood.com/ipod/kca\_ip/

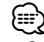

• Si vous démarrez la lecture après avoir connecté l'iPod, le morceau qui a été reproduit par l'iPod est lu en premier.

Dans ce cas, "RESUMING" s'affiche sans afficher de nom de dossier, etc. En changeant l'élément de recherche, le titre correct etc. s'affichera.

• Il n'est pas possible d'utiliser iPod lorsque "KENWOOD" ou "✓" est affiché sur l'iPod.

# **À propos du périphérique USB**

- Quand le périphérique USB est connecté à cet appareil. celui-ci peut être rechargé, pourvu que cet appareil soit mis sous tension.
- Placer le périphérique USB de façon à ce qu'il ne gêne pas la conduite du véhicule.
- Vous ne pouvez pas connecter un périphérique USB via un hub USB et un lecteur multicartes.
- Effectuer des sauvegardes des fichiers audio utilisés avec cet appareil. Les fichiers risquent d'être effacés selon les conditions de fonctionnement du dispositif USB. Aucune compensation ne sera accordée pour les torts consécutifs à l'effacement de données enregistrées.
- Aucun périphérique USB n'est fourni avec cet appareil. Vous devez acheter un périphérique USB disponible dans le commerce.
- Pour la connexion du périphérique USB, l'utilisation du CA-U1EX (option) est recommandée. Le bon fonctionnement de la lecture n'est pas garanti lorsqu'un autre câble que le câble compatible USB est utilisé. La connexion d'un câble dont la longueur totale dépasse 5 m peut avoir pour conséquence un fonctionnement anormal de la lecture.

• iPod nano (2nd generation)<br>• iPod nano (4th generation)

#### **Pour utiliser le KCA-BT200 (Optionnel)**

Pour le fonctionnement, reportez-vous au Modèle-B-2 dans le mode d'emploi de KCA-BT200, et au tableau ci-dessous.

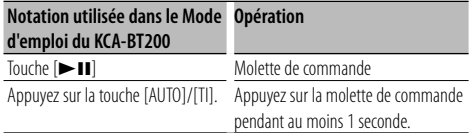

#### **Pour utiliser le KCA-BT100 (Optionnel)**

Les méthodes suivantes de contrôle de l'appareil peuvent être différentes de celles figurant dans le mode d'emploi ; par conséquent, reportez-vous aux instructions supplémentaires suivantes.

#### **<Composer un numéro à l'aide de la fonction de composition rapide>**

- 1. Appuyez sur la molette de commande. Sélectionnez un affichage autre que "INITIAL".
- 2. Appuyez sur la touche  $\lceil \mathbf{Q} \rceil$ .
- 3. Sélectionnez le numéro à rappeler en tournant la molette de commande.
- 4. Appuyez sur la molette de commande.

#### **<Enregistrement dans la liste des numéros préprogrammés>**

- 1. La procédure est la même. Veuillez vous reporter au manuel d'instructions du KCA-BT100.
- 2. Appuyez sur la touche  $[Q]$ .
- 3. Sélectionnez le numéro en mémoire en tournant la molette de commande.
- 4. Appuyez sur la molette de commande pendant au moins 1 seconde.

#### **<Suppression d'un téléphone portable enregistré>**

 Reportez-vous à la section <Supprimer un appareil Bluetooth enregistré> de ce manuel d'instructions.

#### **<Système de menu>**

 Pour savoir comment utiliser le Menu, référez-vous à la section <Commande de fonction> de ce manuel d'instructions.

#### **À propos de l'affichage**

L'état du téléphone portable s'affiche sur l'affichage d'état de cette unité.

Cependant, certains affichages sont différents de ceux décrits dans le mode d'emploi de KCA-BT100.

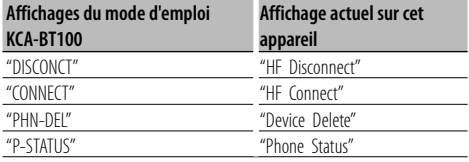

#### **À propos du téléphone portable**

Cette unité est conforme aux spécifications de Bluetooth suivantes:

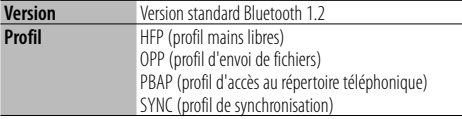

Pour les téléphones portables dont la compatibilité est vérifiée, accédez à l'URL suivante :

#### http://www.kenwood.com/bt/information/

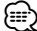

- Les unités supportant la fonction Bluetooth ont été certifiées conformes à la norme Bluetooth selon la procédure prescrite par Bluetooth SIG. Cependant, il est possible que ces appareils ne puissent pas communiquer avec certains types de téléphones portables.
- HFP est un profil utilisé pour effectuer des appels en mains libres.
- OPP est un profil utilisé pour transférer des données telles qu'un répertoire téléphonique entre appareils.

#### **À propos du lecteur audio Bluetooth**

Cette unité est conforme aux spécifications de Bluetooth suivantes:

| <b>Version</b> | Version standard Bluetooth 1.2                    |
|----------------|---------------------------------------------------|
| Profil         | A2DP (profil de distribution sonore avancée)      |
|                | AVRCP (profil de commande à distance audio/vidéo) |

<sup>⁄</sup>

- A2DP est un profil conçu pour transférer la musique depuis un lecteur audio.
- AVRCP est un profil conçu pour contrôler la lecture et la sélection d'un morceau par un lecteur audio.

#### **À propos de KENWOOD "Music Editor" de l'application PC**

- "Music Editor" se trouve sur le CD-ROM fourni avec cet appareil.
- Pour l'utilisation de "Music Editor", reportez-vous au manuel d'utilisation se trouvant sur le CD-ROM d'installation et à l'aide de "Music Editor".
- L'appareil peut lire un périphérique USB créé par "Music Editor".
- Les informations concernant la mise à jour de "Music Editor" se trouvent sur le site, www.kenwood.com.

# **Appendice**

#### **Glossaire du menu**

- **AF (Alternative Frequency Fréquence alternative)** Quand la réception est mauvaise, cette fonction commute automatiquement sur une autre fréquence du même programme avec une meilleure réception dans le même réseau RDS.
- **AMP**

 Sélectionner "OFF" éteint l'amplificateur intégré. Eteindre l'amplificateur intégré améliore la qualité de la sortie préampli.

**• Auto Answer (Règle l'intervalle de temps pour la réponse automatique)**

 Cette fonction répond automatiquement à un appel après une période de temps préréglée pour réponse automatique.

- "OFF" : Ne répond pas aux appels téléphoniques automatiquement.
- "0" : Répond aux appels téléphoniques automatiquement immédiatement.
- "1s" "99s" : Répond automatiquement aux appels téléphoniques dans un délai de 1 à 99 secondes.

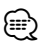

- Si le réglage du temps du téléphone portable est plus court que le réglage de l'unité, c'est le premier qui sera utilisé.
- Cette fonction ne marche pas pour les appels en attente.
- **Call Beep (Réglage du bip d'appel entrant)** Vous pouvez émettre un bip à partir du haut-parleur lorsqu'un appel survient.

"ON" : Le bip est entendu.

"OFF" : Le bip est annulé.

#### **• CD Read**

 Définit le mode de lecture du CD. Lorsque la lecture d'un CD de format spécial est impossible, réglez cette fonction sur "2" pour forcer la lecture. Certains CD audio risquent d'être illisibles, même réglés sur "2". En outre, les fichiers audio ne peuvent pas être lus lorsque la fonction est réglée sur "2". Conservez généralement le réglage sur "1".

- 1 : Distingue automatiquement les disques de fichiers audio et les disques audio pendant la lecture des disques.
- 2 : Force la lecture sous forme de CD audio.
- **Display**

 Si l'appareil n'est pas utilisé pendant au moins 5 secondes avec "OFF" sélectionné, l'affichage s'éteint. En mode configuration, l'affichage ne se désactive pas avant un laps de temps d'au moins 5 secondes.

**• DISP DIM (atténuation d'éclairage de l'affichage)** Réduit la luminosité de l'éclairage de l'affichage. AUTO: Permet d'atténuer l'éclairage en conjonction avec l'allumage des phares de votre véhicule. MNAL1: Atténue l'éclairage de manière constante. MNAL2: Règle l'éclairage à un niveau plus sombre que MNA1.

#### **• DISP N/P**

 Commute l'affichage du panneau entre positif ou négatif. En outre, vous pouvez l'inverser en conjonction avec l'éclairage intérieur.

POSI1 : Affiche le texte en positif.

 POSI2 : Lorsque l'éclairage intérieur est éteint, le texte s'affiche en positif; Lorsque l'éclairage intérieur est allumé, le texte s'affiche en négatif;

NEGA1 : Affiche le texte en négatif.

- NEGA2 : Lorsque l'éclairage intérieur est éteint, le texte s'affiche en négatif; Lorsque l'éclairage intérieur est allumé, le texte s'affiche en positif;
- **DTA (Digital Time Alignment ou Alignement chronologique numérique)**

 Permet de réaliser un réglage fin du temps de retard de la sortie des enceintes au niveau de la section <Sélection de la cabine> (page 28) pour obtenir un environnement plus adapté à votre véhicule. Les réglages du temps de retard sont identifiés et compensés automatiquement lorsque vous spécifiez les distances qui séparent chaque enceinte du centre de l'habitacle.

- 1 Définissez les positions avant et arrière et la hauteur du point de référence en fonction de la position des oreilles de la personne assise à l'avant, et définissez les positions droite et gauche en fonction du centre de l'habitacle.
- 2 Mesurez les distances du point de référence aux enceintes.
- 3 Calculez la différence de distance par rapport à l'enceinte la plus éloignée.

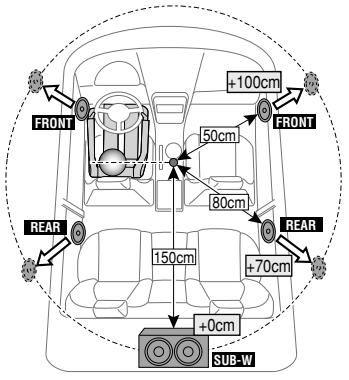

#### **• BT DVC Status (Affiche l'état de l'appareil Bluetooth)**

 Vous pouvez afficher l'état de connexion, la force du signal, et le niveau de la batterie.

- : Niveau de batterie du téléphone portable. Pleine *D***a + Wa + CA** + CA + CA Presque épuisée
- **Y**.1: Force du signal du téléphone portable  $Maximum$   $\mathbf{Y} \cdot \mathbf{I} \rightarrow \mathbf{Y} \cdot \mathbf{I} \rightarrow \mathbf{Y} \cdot \mathbf{I} \rightarrow \mathbf{Y} \cdot \mathbf{I}$  Minimum

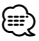

- Les icônes ne sont pas affichées s'il est impossible d'obtenir les informations correspondantes depuis le téléphone portable.
- Comme le nombre d'étapes de l'unité de commande est différent de celui du téléphone portable, les états affichés sur l'unité de commande peuvent varier de ceux affichés sur le téléphone portable.

#### **• HIGHWAY-SOUND**

 Augmente le volume des sons les plus faibles qui sont perdus à cause du bruit de la route, de façon à les rendre plus audibles. De plus, les sons graves perdus à cause du bruit de la route sont accentués pour rendre les sons graves plus dynamiques.

**• Illumi DIM (atténuation d'éclairage de touche)** Réduit la luminosité de l'éclairage des touches. AUTO: Permet d'atténuer l'éclairage en conjonction avec l'allumage des phares de votre véhicule.

 MNAL1: Atténue l'éclairage de manière constante. MNAL2: Règle l'éclairage à un niveau plus sombre que MNA1.

OFF: N'atténue pas l'éclairage.

#### **• News (Bulletin d'informations sans réglage de la durée)**

 Capte automatiquement le bulletin d'informations lorsqu'il commence. Régler la durée pendant laquelle l'interruption doit être désactivée après le commencement d'un autre bulletin d'informations. Passer de "NEWS 00M" à "NEWS 90M" permet d'activer cette fonction.

Si un bulletin d'informations commence lorsque cette fonction est activée, "TRAFFIC" s'affiche et les informations sont reçues. Si "20M" a été établi, la réception d'un autre bulletin d'informations ne commencera pas avant 20 minutes.

Le volume du bulletin d'informations est au même niveau que celui réglé pour les informations routières.

#### **• Mic Gain**

 Règle la sensibilité du microphone incorporé pour un appel téléphonique. Règle la voix de l'appelant. Un réglage sur "+" augmente le volume de la voix.

#### **• NR Level**

 Réduit les bruits produits par l'environnement, sans modifier le volume du microphone incorporé. Règle la voix de l'appelant si elle n'est pas claire. Un réglage sur "+" augmente la réduction du bruit.

#### **• Power OFF (Minuterie d'extinction)**

 Vous pouvez régler la minuterie pour que l'appareil s'éteigne automatiquement lorsqu'il reste longtemps en veille.

L'utilisation de ce réglage peut permettre d'économiser la batterie du véhicule.

- – –: La fonction de minuterie de coupure de l'alimentation est désactivée.
- 20min: Coupe l'alimentation au bout de 20 minutes. (Réglage d'usine)

 40min: Coupe l'alimentation au bout de 40 minutes. 60min: Coupe l'alimentation au bout de 60 minutes.

- **Russian (réglage en Russe)** Lorsque cette fonction est activée, les chaînes de caractères suivants s'affichent en russe: Nom de dossier/ Nom de fichier/ Titre du morceau/ Nom de l'artiste/ Nom de l'album/ KCA-BT200/BT100 (accessoire optionnel)
- **Seek Mode (Sélection du mode de syntonisation)** Sélectionner un mode de syntonisation de la radio.

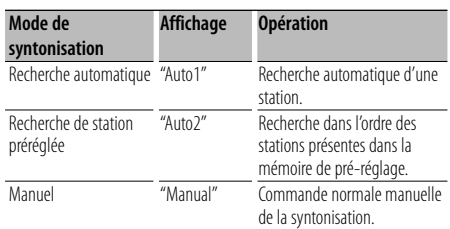

#### **• SP Select (Configuration des haut-parleurs de sortie vocale)**

 Vous pouvez régler les haut-parleurs de sortie vocale. "FRONT" : Le son sort des haut-parleurs avant-gauche et avant-droit.

"F-R" : Le son sort du haut-parleur avant-droit.

"F-L" : Le son sort du haut-parleur avant-gauche.

# ∕≕)

• Sélectionnez le haut-parleur le plus éloigné du microphone pour éviter les ronronnements acoustiques ou échos.

#### **• SRC Select**

Configuration du mode de sélection de source.

- 1 : Affiche les icônes de source pour vous permettre de choisir.
- 2 : Vous permet de sélectionner les sources l'une après l'autre.

#### **• Supreme+ (Supreme Plus)**

 Technologie permettant d'extrapoler et de compenser à l'aide d'un algorithme propriétaire les hautes fréquences qui sont supprimées lors du codage. Les basses et le son vocal qui sont coupés par le codage sont compensés pour la reproduction d'une qualité sonore naturelle.

La compensation est optimisée pour chaque format de compression (AAC, MP3 ou WMA) et traité en fonction du débit.

# **Appendice**

L'effet est négligeable pour la musique codée avec un taux de transfert élevé ou variable ou dont la gamme de hautes fréquences est réduite. Les basses et le son vocal d'un CD musical et de l'iPod sont également compensés.

- **SWPRE (changement de pré-sortie)** Fait passer la pré-sortie de la sortie arrière ("REAR") à la sortie subwoofer ("SUB-W").
- **Zone2 (Double Zone)** Règle la destination (enceinte avant "Front" ou enceinte arrière "Rear") de la source sub (AUX IN) lorsque la fonction de zone double est activée.

Ce produit n'est pas installé par le constructeur d'un véhicule sur le site de production, ni par l'importateur professionnel d'un véhicule dans un Etat membre de l'UE.

#### **Information sur l'élimination des anciens équipements électriques et électroniques et piles électriques (applicable dans les pays de l'Union Européenne qui ont adopté des systèmes de collecte sélective)**

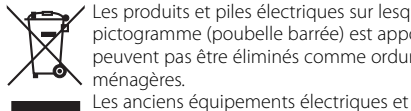

Les produits et piles électriques sur lesquels le pictogramme (poubelle barrée) est apposé ne peuvent pas être éliminés comme ordures ménagères.

Ph

recyclés sur des sites capables de traiter ces produits et leurs déchets. Contactez vos autorités locales pour connaître le site de recyclage le plus proche. Un recyclage adapté et l'élimination des déchets aideront à

électroniques et piles électriques doivent être

conserver les ressources et à nous préserver des leurs effets nocifs sur notre santé et sur l'environnement.

Remarque: Le symbole "Pb" ci-dessous sur des piles électrique indique que cette pile contient du plomb.

#### **Marquage des produits utilisant un laser (Sauf pour certaines régions)**

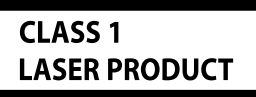

L'étiquette est attachée au châssis/boîtier de l'appareil et indique que l'appareil utilise des rayons laser de classe 1. Cela signifie que l'appareil utilise des rayons laser d'une classe faible. Il n'y a pas de danger de radiation accidentelle hors de l'appareil.

- The "AAC" logo is trademark of Dolby Laboratories.
- The Bluetooth word mark and logos are owned by the Bluetooth SIG, Inc. and any use of such marks by Kenwood Corporation is under license. Other trademarks and trade names are those of their respective owners.
- iTunes is a trademark of Apple Inc.
- iPod is a trademark of Apple Inc., registered in the U.S. and other countries.
- iPhone is a trademark of Apple Inc.
- "Made for iPod" means that an electronic accessory has been designed to connect specifically to iPod and has been certified by the developer to meet Apple performance standards.
- "Works with iPhone" means that an electronic accessory has been designed to connect specifically to iPhone and has been certified by the developer to meet Apple performance standards.
- Apple is not responsible for the operation of this device or its compliance with safety and regulatory standards.

# **Accessoires/Procédure d'installation**

# **Accessoires**

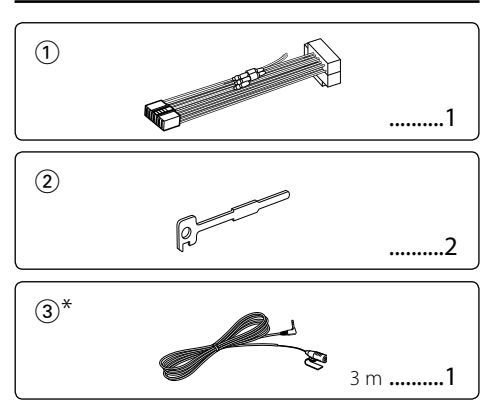

\*Accessoire de KDC-BT8044U/ KDC-BT8044UY

# **Procédure d'installation**

- 1. Pour éviter les courts-circuits, retirez la clef de contact et déconnectez la borne  $\ominus$  de la batterie.
- 2. Effectuez correctement la connexion des câbles de sortie et d'entrée de chaque appareil.
- 3. Connectez le câble au câblage électrique.
- 4. Prenez le connecteur B sur le câblage électrique et connectez-le au connecteur haut-parleur de votre véhicule.
- 5. Prenez le connecteur A sur le câblage électrique et connectez-le au connecteur d'alimentation externe de votre véhicule.
- 6. Connectez le connecteur du câblage électrique à l'appareil.
- 7. Installez l'appareil dans votre voiture.
- 8. Reconnectez la borne  $\ominus$  de la batterie.
- 9. Appuyez sur la touche de réinitialisation.

# $\bigwedge$

- Le montage et le câblage de ce produit nécessitent des compétences et de l'expérience. Pour des raisons de sécurité, laissez un professionnel effectuer le travail de montage et de câblage.
- Assurez-vous de mettre l'appareil à la masse sur une alimentation négative de 12V CC.
- N'installez pas l'appareil dans un endroit exposé directement à la lumière du soleil, à une chaleur excessive ou à l'humidité. Évitez également les endroits trop poussiéreux ou exposés aux éclaboussures.
- N'utilisez pas vos propres vis. N'utilisez que les vis fournies. L'utilisation de vis incorrectes pourrait endommager l'appareil.
- Si l'appareil ne parvient pas à se mettre sous tension (le message "Protect" s'affiche), cela est peut-être dû à un court-circuit au niveau du cordon d'enceinte ou à un contact entre ce dernier et le châssis du véhicule, ce qui a pu activer la fonction de protection. Le câble des enceintes doit donc être vérifié.
- Assurez-vous que toutes les connexions de câble sont faites correctement en insérant les fiches jusqu'à ce qu'elles soient verrouillées.
- Si l'allumage de votre véhicule n'a pas de position ACC, ou si le câble d'allumage est connecté à une source d'alimentation à tension constante comme un câble de batterie, l'alimentation de l'appareil ne sera pas reliée à l'allumage (c. à d., il ne se mettra pas sous et hors tension en même temps que l'allumage). Si vous souhaitez connecter l'alimentation de l'appareil avec l'allumage, connectez le câble d'allumage à une source d'alimentation qui peut être mise sous et hors tension avec la clef de contact.
- Utilisez un connecteur de conversion disponible dans le commerce si le connecteur n'est pas adapté à celui du véhicule.
- Isolez les câbles non-connectés avec un ruban de vinyle ou d'un autre matériel similaire. Pour éviter les courts-circuits, ne retirez pas non plus les capuchons à l'extrémité des câbles non-connectés ou des prises.
- Si la console est équipée d'un couvercle, assurez-vous d'installer l'appareil de façon à ce que la façade ne touche
- pas le couvercle lors de la fermeture ou de l'ouverture. Si un fusible saute, assurez-vous d'abord que les câbles n'ont pas causé de court-circuit puis remplacez le vieux fusible par un nouveau de même valeur.
- Connectez séparément chaque câble d'enceinte à la borne correspondante. L'appareil peut être endommagé si le câble négatif  $\ominus$  pour une des enceintes ou le câble de masse entre en contact avec une partie métallique du véhicule.
- Après avoir installé l'appareil, vérifiez si les lampes de frein, les indicateurs, les clignotants, etc. de la voiture fonctionnent correctement.
- Monter l'unité de façon à ce que l'angle de montage soit de 30˚ ou moins.
- La qualité de réception peut chuter si des objets métalliques se trouvent près de l'antenne Bluetooth.

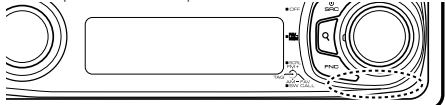

Antenne Bluetooth

#### **Au sujet des lecteurs de CD/changeurs de disque connectés à cet appareil**

Si le lecteur de CD /changeur de disque possède le commutateur "O-N", mettez-le dans la position "N". Les fonctions utilisables et les informations affichables diffèrent suivant les modèles connectés.

#### **Pour obtenir une bonne réception**

Pour assurer une bonne réception, veuillez tenir compte des indications suivantes:

- Communiquez avec le téléphone portable à une distance en visibilité directe de 10 m maximum (30 pieds). La portée de communication diminue selon l'environnement. La portée de communication diminue également lorsqu'un obstacle se trouve entre cet appareil et le téléphone portable. La portée de communication maximale (10 m) indiquée ci-dessus n'est pas toujours garantie.
- La présence d'une station d'émission ou d'un émetteurrécepteur portatif à proximité peut entraîner des interférences avec la communication à cause d'un signal trop fort.

# **Connexion des câbles aux bornes**

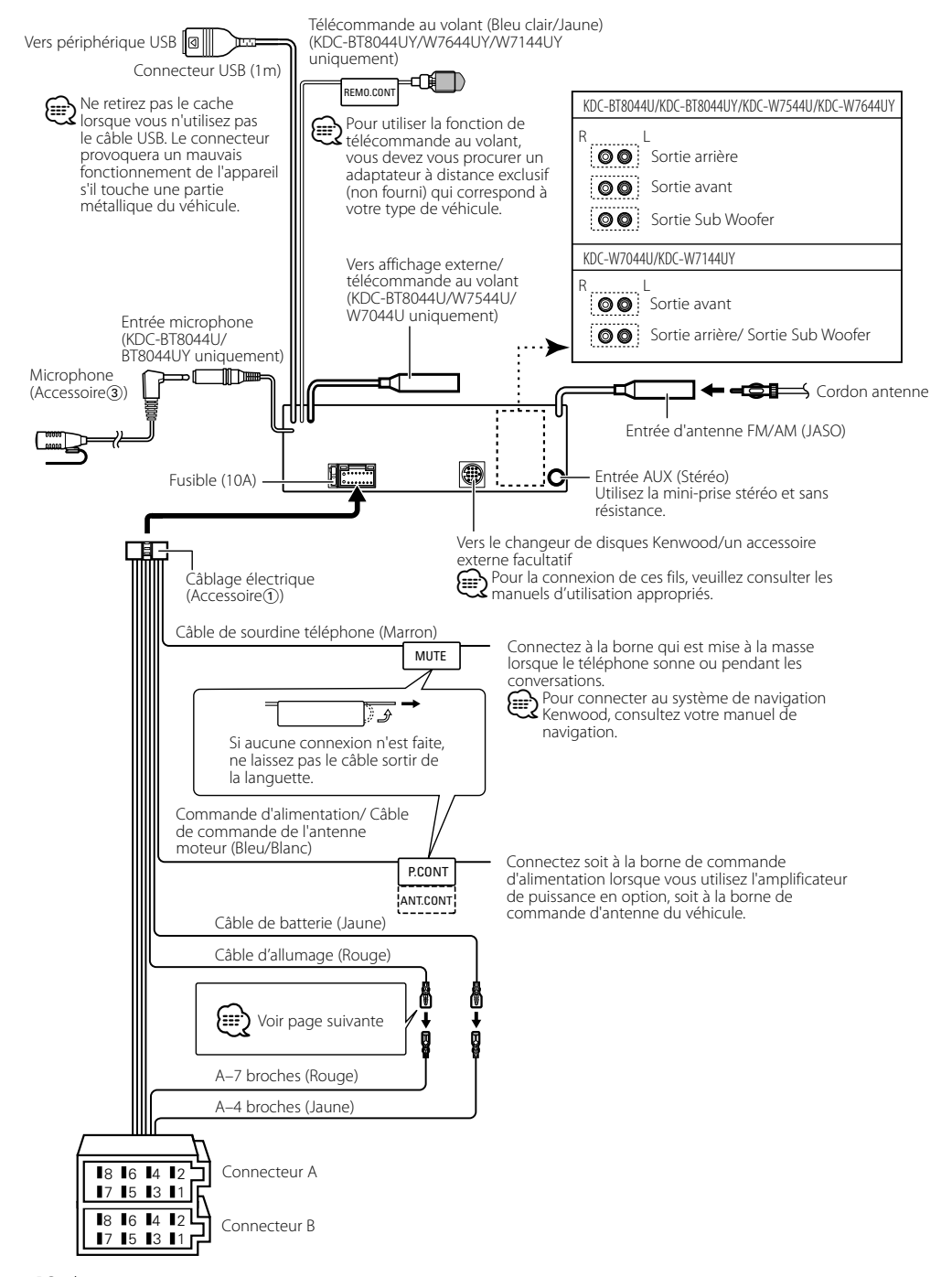

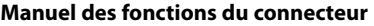

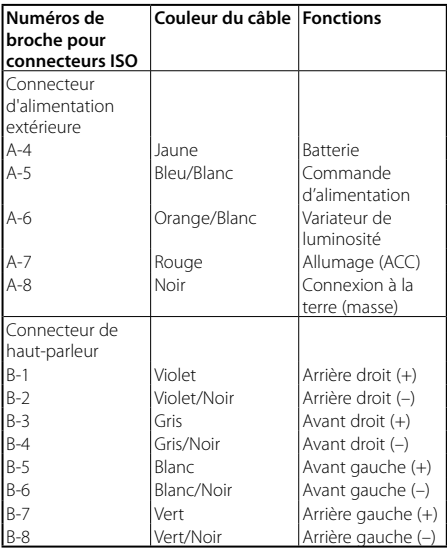

#### **AAVERTISSEMENT**

#### **Connexion du connecteur ISO**

La disposition des broches pour les connecteurs ISO dépend du type de votre véhicule. Assurez-vous de réaliser les connexions correctes pour éviter d'endommager l'appareil. La connexion par défaut du câblage électrique est décrite dans la section 1 ci-dessous. Si les broches du connecteur ISO sont réglées comme décrit dans la section [2], réalisez les connexions comme indiqué dans l'illustration. Assurez-vous de reconnecter le câble comme indiqué ci-dessous 2 pour installer cet appareil dans les véhicules **Volkswagen**.

1 (Réglage par défaut) La broche A-7 (rouge) du connecteur ISO du véhicule est associée à l'allumage, et la broche A-4 (jaune) est connectée à l'alimentation constante.

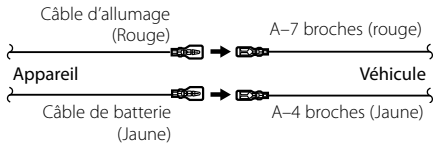

2 La broche A-7 (rouge) du connecteur ISO du véhicule est connectée à l'alimentation constante et la broche A-4 (jaune) est associée à l'allumage.

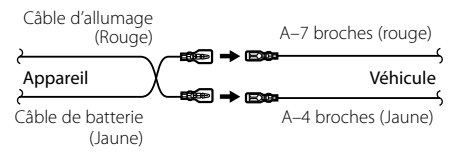

### **Installation**

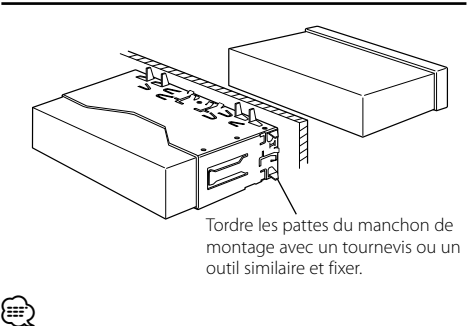

• Assurez-vous que l'appareil est solidement installé. Si l'appareil est instable, il risque de mal fonctionner (par ex. le son risque de sauter).

# ¤ **ATTENTION**

Installez cette unité dans la console de votre véhicule. Ne touchez pas la partie métallique de cette unité pendant et juste après son utilisation. Les parties métalliques telles que le dissipateur thermique et le boîtier deviennent chaudes.

# **Installation/Retrait de l'appareil**

# **Retrait du cadre en caoutchouc dur**

**1** Engagez les broches de saisie sur l'outil de retrait et retirez les deux verrous du niveau supérieur. Soulevez le cadre et tirez-le vers l'avant comme indiqué sur la figure.

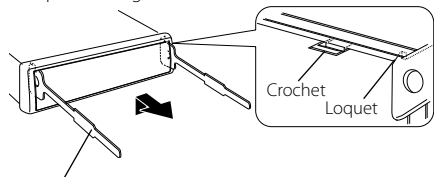

Accessoire 2 Outil de démontage

**2** Lorsque le niveau supérieur est retiré, retirez les deux emplacements inférieurs.

### ⁄⊞՝

• Le châssis peut être également retiré à partir du côté arrière de la même façon.

# **Retrait de l'appareil**

- **1** Référez-vous à la section <Retrait du cadre en caoutchouc dur> puis retirez le cadre en caoutchouc dur.
- **2** Insérez les deux outils de retrait profondément dans les fentes de chaque côté, comme indiqué.
- **3** Poussez l'outil de retrait vers le bas tout en appuyant, et retirez à moitié l'appareil.

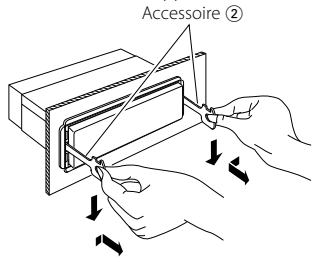

# $\bigwedge$

- Faites attention de ne pas vous blesser avec les loquets de l'outil de démontage.
- **4** Sortez l'appareil entièrement avec les mains, en faisant attention de ne pas le faire tomber.

### Accessoire de KDC-BT8044U/ KDC-BT8044UY **Installation de l'unité de microphone**

- **1** Vérifiez la position d'installation du microphone (accessoire 3)).
- **2** Retirez l'huile et autre saleté de la surface d'installation.
- **3** Installez le microphone.
- **4** Faites passer le câble du microphone jusqu'au boîtier mains libres en le fixant en plusieurs endroits avec un ruban adhésif ou similaire.

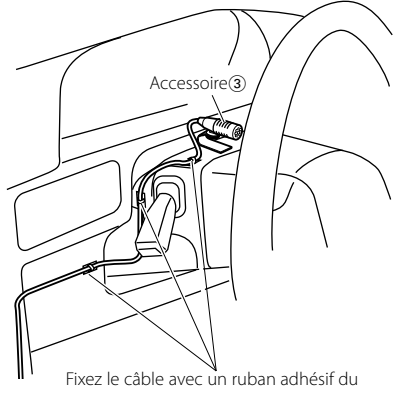

commerce.

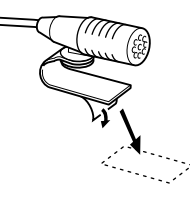

Enlevez la protection détachable du ruban double-face pour fixation à l'emplacement indiqué ci-dessus.

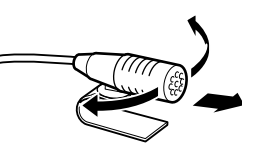

Réglez la direction du microphone vers le conducteur.

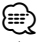

• Installez le microphone le plus loin possible du téléphone portable.

# **Guide de dépannage**

Certaines fonctions de cet appareil peuvent être désactivées lorsque certains réglages sont effectués sur l'appareil.

#### **! • Impossible de régler le subwoofer.**

- **Aucune sortie émise par le subwoofer.**
- **Impossible de configurer la position du subwoofer du réglage manuel de position.**
- ▶ <Sortie Subwoofer> du Chapitre <Fonctionnement basique> (page 4) n'est pas activée (sur ON).
- La fonction Double Zone est activée. ☞ <Réglage audio> (page 27)<br>-------------------------------
- 

#### **! • Impossible de régler la phase du subwoofer.**

- ▲ Le filtre passe-bas est réglé sur direct. ☞ <Réglage du répartiteur> (page 29)
	-
- **! Impossible de sélectionner la destination de sortie de la source secondaire dans la Double Zone.**
	- **Impossible de régler le volume des hautsparleurs arrière.**
	- ▶ La fonction Double Zone est désactivée. ☞ <Réglage audio> (page 27)
- 
- **! Impossible d'enregistrer un code de sécurité. • Impossible de configurer l'affichage.**
	- ▲ <Réglage du mode de démonstration> (page 26) n'est pas désactivée.
- 

Ce qui peut apparaître comme un mauvais fonctionnement de votre appareil n'est peut-être que le résultat d'une mauvaise opération ou d'une mauvaise connexion. Avant d'appeler un centre de service, vérifiez d'abord dans le tableau suivant les problèmes possibles.

### **Généralités**

#### **? La tonalité de touche ne s'entend pas.**

✔ La sortie de préampli est en cours d'utilisation. ☞ La tonalité de touche ne peut être émise par le se de préampli.

#### **? L'éclairage clignote lorsqu'on actionne la molette ou une touche.**

✔ Il s'agit de l'effet d'éclairage de touche. ☞ Vous réglez cet effet dans "MENU" > "ILM Effect" de <Commande de fonction> (page 6).

#### **? L'effet d'éclairage de touche occasionné en conjonction avec le volume sonore est faible.**

- ✔ L'effet d'éclairage de touche peut être insuffisant
	- en fonction du volume et de la qualité sonore.

### **Source tuner**

#### **? La réception radio est mauvaise.**

✔ L'antenne de la voiture n'est pas sortie. ☞ Sortez l'antenne complètement.

#### **En source disque**

#### **? Le disque spécifié n'est pas reproduit mais un autre est reproduit à sa place.**

- ✔ Le disque spécifié est très sale. ☞ Nettoyez le CD en vous reportant au paragraphe
	- relatif au nettoyage des CD de la section <Manipulation des CD> (page 3).
- ✔ Le disque a été inséré dans une autre fente que celle spécifiée.
	- ☞ Éjectez le magasin et vérifiez le numéro du
	- disque spécifié.
- ✔ Le disque est très rayé.
- ☞ Essayez un autre disque.

### **En source de fichier audio**

#### **? Le son saute quand un fichier audio est reproduit.**

- ✔ Le support est égratigné ou sale.
	- ☞ Nettoyez le support en vous reportant au paragraphe relatif au nettoyage des CD de la
- section <Manipulation des CD> (page 3).<br> **/** Les conditions d'enregistrement sont mauvaises.
	- ☞ Ré-enregistrez le support ou utilisez un autre support.

# **Guide de dépannage**

### **Mains-libres**

#### **? Le volume de la conversation est bas.**

- ✔ Le volume de la conversation mains libres est réglé sur un niveau bas.
	- ☞ Le volume de la conversation mains libres peut être ajusté indépendamment. Ajustez-le pendant la conversation mains libres. "MENU" **>** "Mic Gain" et "NR Level" <Commande de fonction> (page 6).

#### **? Aucun son ne sort des haut-parleurs arrière.**

 $\checkmark$  Vous parlez en mode de conversation mains libres. ☞ Aucun son ne sort des haut-parleurs arrières en mode de conversation mains libres.

#### **? On n'entend aucun bip à l'arrivée d'un appel entrant.**

- ✔ On entend le bip selon le type de votre téléphone portable.
	- ☞ Le "MENU" **>** "Call Beep" de <Commande de fonction> (page 6) est activé.
		-

#### **? La voix n'est pas reconnue.**

- ✔ La vitre du véhicule est ouverte. ☞ Si le bruit environnant est fort, la voix ne peut pas être reconnue correctement. Fermez les
- ← vitres du véhicule.<br>✔ Voix faible.
	- ☞ Si la voix est trop faible, elle ne peut pas être reconnue correctement. Parlez dans le micro un peu plus fort et naturellement.
- ✔ La personne qui prononce la balise vocale n'est pas celle qui l'a enregistrée.
- ☞ Seule la voix de la personne qui a enregistré la balise vocale peut être reconnue.

### **Source audio Bluetooth**

#### **? Le lecteur audio Bluetooth ne peut pas être enregistré (association).**

- Le code PIN est fixe.
	- ☞ Lorsqu'un code PIN est spécifié dans le manuel d'instructions du lecteur audio Bluetooth, enregistrez-le en vous référant à <Enregistrement du code PIN> (page 36) pour enregistrer le lecteur audio Bluetooth. Si aucun code PIN n'est spécifié dans le manuel d'instructions, essayez "0000".

#### **? Le son du lecteur audio Bluetooth est discontinu.**

- ✔ La distance entre cet appareil et le lecteur audio est trop grande.
- ☞ Rapprochez le lecteur audio de cet appareil.
- ✔ Un autre appareil Bluetooth influence défavorablement la communication Bluetooth.
	- ☞ Éteignez l'autre appareil Bluetooth.
	- ☞ Éloignez l'autre appareil Bluetooth de cet ......<u>appareil.</u>..................
- Un autre appareil ou profil Bluetooth est utilisé pour la communication.
- ☞ Le téléchargement de l'agenda téléphonique ou du SMS déconnecte le son.
	-

#### **Les messages ci-dessous indiquent l'état de votre système.**

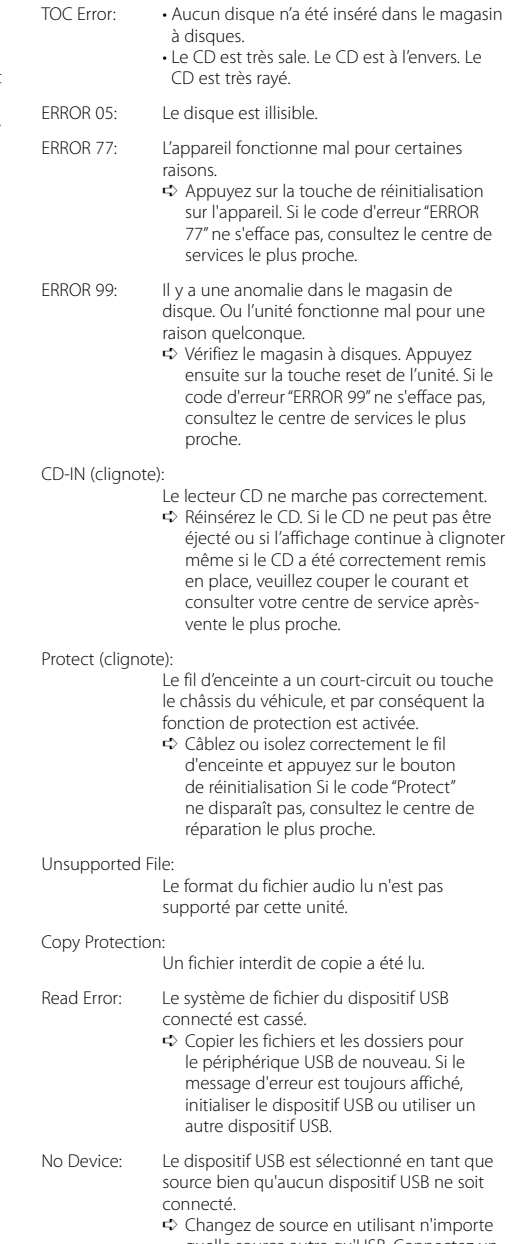

quelle source autre qu'USB. Connectez un périphérique USB puis repassez à la source USB.

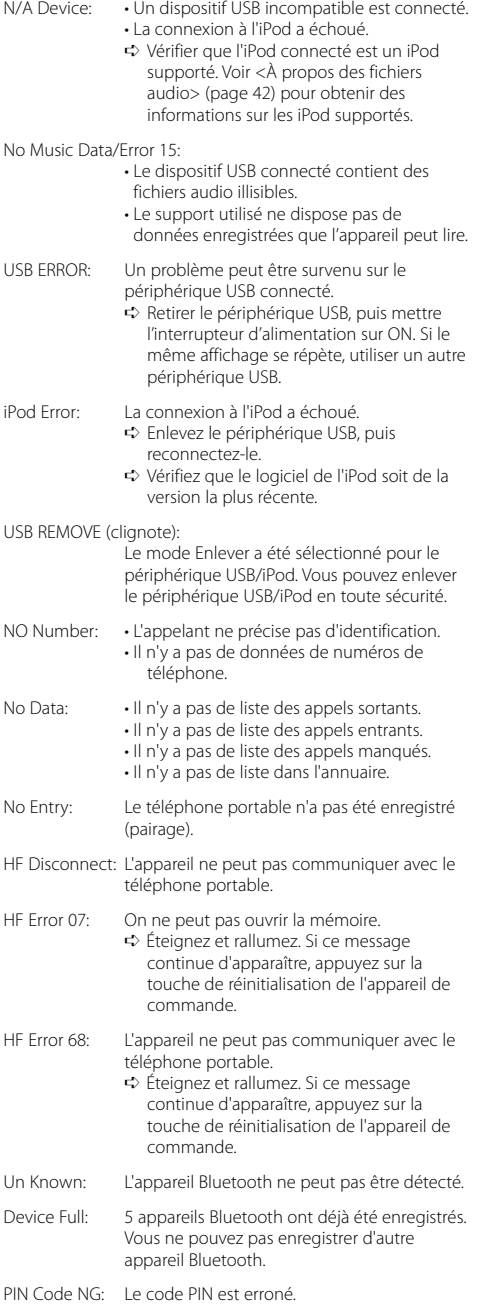

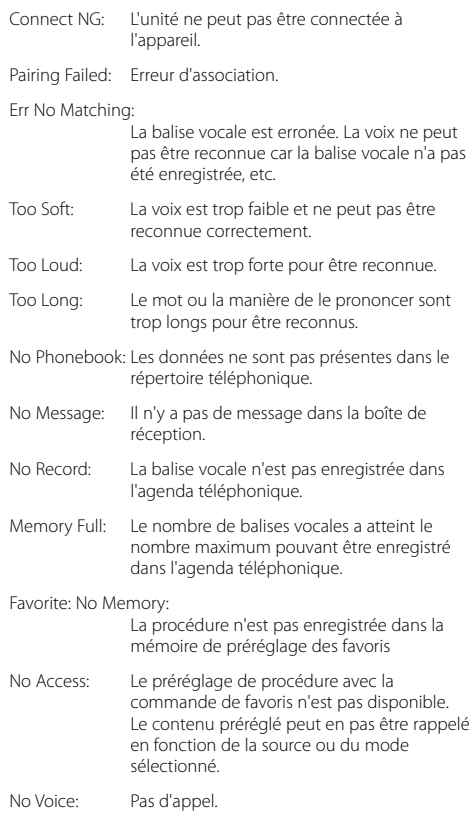

# **Caractéristiques techniques**

#### **Section tuner FM**

Bande de fréquences (espace 50 kHz) : 87,5 MHz – 108,0 MHz Sensibilité utile (S/N = 26dB) : 0,7 μV/75 Ω Sensibilité d'atténuation (S/B = 46dB) : 1,6 μV/75 Ω Réponse en fréquence (±3,0 dB) : 30 Hz – 15 kHz Taux de Signal/Bruit (MONO) : 65 dB Sélectivité (DIN) (±400 kHz)  $\cdot$  > 80 dB Séparation stéréo (1 kHz) : 35 dB

#### **Section tuner MW**

Bande de fréquences (espace 9 kHz) : 531 kHz – 1611 kHz Sensibilité utile (S/B = 20dB) : 25 μV

#### **Section tuner LW**

Bande de fréquences : 153 kHz – 281 kHz Sensibilité utile (S/B = 20dB) : 45 μV

#### **Section Bluetooth (KDC-BT8044U/ KDC-BT8044UY)**

Version : Certifié version Bluetooth 1.2 Bande de fréquences : 2,402 – 2,480 GHz Puissance de sortie : +4dBm (MAX), 0dBm (AVE) Classe d'énergie 2 Portée de communication maximale : Ligne de vue environ 10m (32,8 pieds) Profils : HFP (profil mains libres) : HSP (profil casque) : SPP (profil port série) : PBAP (profil d'accès au répertoire téléphonique) : OPP (profil d'envoi de fichiers)

- : SYNC (profil de synchronisation)
- : A2DP (profil de distribution sonore avancée)
- : AVRCP (profil de commande à distance audio/ vidéo)

#### **Section Disque Compact**

Diode laser : GaAlAs Filtre numérique (D/A) : 8 fois suréchantillonnage Convertisseur D/A  $.24$  Rit Vitesse de rotation  $\cdot$  500 – 200 t/min. (CLV) Pleurage et scintillement : Non mesurables Réponse en fréquence (±1 dB) : 10 Hz – 20 kHz Distorsion harmonique totale (1 kHz) : 0,008 % Taux de Signal/Bruit (1 kHz) : 110 dB Gamme dynamique : 93 dB Décodage MP3 : Compatible avec le format MP3 1/2 Décodeur WMA : Compatible Windows Media Audio Décode AAC : Fichiers AAC-LC ".m4a"

#### **Interface USB**

Standard USB : USB1.1/ 2.0 (vitesse maximale) Courant d'alimentation maximum : 500 mA Système de fichiers  $\cdot$ : FAT16/32 Décodage MP3 : Compatible avec le format MP3 1/2 Décodeur WMA : Compatible Windows Media Audio Décode AAC : Fichiers AAC-LC ".m4a"

#### **Section audio**

Puissance de sortie maximum : 50 W x 4 Puissance de sortie (DIN 45324, +B=14,4V) : 30 W x 4 Impédance d'enceinte :  $4 - 8$   $\Omega$ Action en tonalité BANDE1 (60 Hz): ±9 dB BANDE2 (250 Hz): ±9 dB BANDE3 (1 kHz): ±9 dB BANDE4 (4 kHz): ±9 dB BANDE5 (16 kHz): ±9 dB Niveau de préamplification/charge (CD) KDC-BT8044U/KDC-BT8044UY/KDC-W7544U/ KDC-W7644UY: 4000 mV/10 kΩ KDC-W7044U/KDC-W7144UY: 2500 mV/10 kΩ Impédance de pré-sortie  $\cdot$  < 600  $\circ$ 

#### **Entrée auxiliaire**

Réponse en Fréquence (±1 dB) : 20 Hz – 20 kHz Tension maximum d'entrée : 1200 mV Impédance d'entrée  $\cdot$  10 kO

#### **Généralités**

Tension de fonctionnement KDC-BT8044U/KDC-BT8044UY/ (entre 10,5 et 16V) : 14,4 V KDC-W7544U/KDC-W7644UY/KDC-W7044U KDC-W7144UY (entre 11 et 16V) : 14,4 V Consommation de courant maximale : 10 A Dimensions d'installation (L x H x P) : 182 x 53 x 155 mm Poids : 1,4 kg

Les spécifications sont sujettes à changements sans notification.

# **Déclaration de conformité se rapportant à la directive EMC 2004/108/EC**

# **Pour KDC-BT8044U/ KDC-BT8044UY:**

#### **Déclaration de conformité se rapportant à la directive R&TTE 1999/5/EC**

#### **Fabricant:**

Kenwood Corporation 2967-3 Ishikawa-machi, Hachioji-shi, Tokyo, 192-8525 Japon

#### **Représentants dans l'UE:**

Kenwood Electronics Europe BV Amsterdamseweg 37, 1422 AC UITHOORN, Pays-Bas

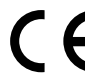

#### **English**

 Hereby, Kenwood declares that this unit KDC-BT8044U/ KDC-BT8044UY is in compliance with the essential requirements and other relevant provisions of Directive 1999/5/EC.

#### **Français**

 Par la présente Kenwood déclare que l'appareil KDC-BT8044U/ KDC-BT8044UY est conforme aux exigences essentielles et aux autres dispositions pertinentes de la directive 1999/5/CE.

 Par la présente, Kenwood déclare que ce KDC-BT8044U/ KDC-BT8044UY est conforme aux exigences essentielles et aux autres dispositions de la directive 1999/5/CE qui lui sont applicables.

#### **Deutsch**

 Hiermit erklärt Kenwood, dass sich dieser KDC-BT8044U/ KDC-BT8044UY in Übereinstimmung mit den grundlegenden Anforderungen und den anderen relevanten Vorschriften der Richtlinie 1999/5/EG befindet. (BMWi) Hiermit erklärt Kenwood die Übereinstimmung des Gerätes KDC-BT8044U/ KDC-BT8044UY mit den grundlegenden Anforderungen und den anderen relevanten Festlegungen der Richitlinie 1999/5/EG. (Wien)

#### **Nederlands**

 Hierbij verklaart Kenwood dat het toestel KDC-BT8044U/ KDC-BT8044UY in overeenstemming is met de essentiële eisen en de andere relevante bepalingen van richtlijn 1999/5/FG.

 Bij deze verklaat Kenwood dat deze KDC-BT8044U/ KDC-BT8044UY voldoet aan de essentiële eisen en aan de overige relevante bepalingen van Richtlijn 1999/5/ EC.

#### **Italiano**

 Con la presente Kenwood dichiara che questo KDC-BT8044U/ KDC-BT8044UY è conforme ai requisiti essenziali ed alle altre disposizioni pertinenti stabilite dalla direttiva 1999/5/CE.

#### **Español**

 Por medio de la presente Kenwood declara que el KDC-BT8044U/ KDC-BT8044UY cumple con los requisitos esenciales y cualesquiera otras disposiciones aplicables o exigibles de la Directiva 1999/5/CE.

#### **Português**

 Kenwood declara que este KDC-BT8044U/ KDC-BT8044UY está conforme com os requisitos essenciais e outras disposições da Directiva 1999/5/CE.

#### **Polska**

 Kenwood niniejszym oświadcza, że KDC-BT8044U/ KDC-BT8044UY spełnia zasadnicze wymogi oraz inne istotne postanowienia dyrektywy 1999/5/EC.

#### **Český**

 Kenwood timto prohlasuje, ze KDC-BT8044U/ KDC-BT8044UY je ve shode se zakladnimi pozadavky a s dalsimi prislusnymi ustanoveni Narizeni vlady c. 426/2000 Sb.

#### **Magyar**

 Alulírott, Kenwood, kijelenti, hogy a jelen KDC-BT8044U/ KDC-BT8044UY megfelel az 1999/5/EC irányelvben meghatározott alapvető követelményeknek és egyéb vonatkozó előírásoknak.

#### **Svenska**

 Härmed intygar Kenwood att denna KDC-BT8044U/ KDC-BT8044UY stär l överensstämelse med de väsentliga egenskapskrav och övriga relevanta bestämmelser som framgår av direktiv 1999/5/EG.

#### **Suomi**

 Kenwood vakuuttaa täten että KDC-BT8044U/ KDC-BT8044UY tyyppinen laite on direktiivin 1999/5/EY oleellisten vaatimusten ja sitä koskevien direktiivin muiden ehtojen mukainen.

#### **Slovensko**

 S tem Kenwood izjavlja, da je ta KDC-BT8044U/ KDC-BT8044UY v skladu z osnovnimi zahtevami in ostalimi ustreznimi predpisi Direktive 1999/5/EC.

#### **Slovensky**

 Spoločnosť Kenwood týmto vyhlasuje, že KDC-BT8044U/ KDC-BT8044UY spĺňa zákldné požiadavky a ďalšie prislušné ustanovenia Direktĺvy 1999/5/EC.

#### **Dansk**

 Undertegnede Kenwood erklærer harved, at følgende udstyr KDC-BT8044U/ KDC-BT8044UY overholder de væsentlige krav og øvrige relevante krav i direktiv 1999/5/EF.

#### **Ελληνικά**

 ΜΕ ΤΗΝ ΠΑΡΟΥΣΑ Kenwood ΔΗΛΩΝΕΙ ΟΤΙ KDC-BT8044U/ KDC-BT8044UY ΣΥΜΜΟΡΦΩΝΕΤΑΙ ΠΡΟΣ ΤΙΣ ΟΥΣΙΩΔΕΙΣ ΑΠΑΙΤΗΣΕΙΣ ΚΑΙ ΤΙΣ ΛΟΙΠΕΣ ΣΧΕΤΙΚΕΣ ΔΙΑΤΑΞΕΙΣ ΤΗΣ ΟΔΗΓΙΑΣ 1999/5/EK.

#### **Eesti**

 Sellega kinnitab Kenwood, et see KDC-BT8044U/ KDC-BT8044UY vastab direktiivi 1999/5/EC põhilistele nõudmistele ja muudele asjakohastele määrustele.

#### **Latviešu**

 Ar šo, Kenwood, apstiprina, ka KDC-BT8044U/ KDC-BT8044UY atbilst Direktīvas 1999/5/EK galvenajām prasībām un citiem tās nosacījumiem.

#### **Lietuviškai**

 Šiuo, Kenwood, pareiškia, kad šis KDC-BT8044U/ KDC-BT8044UY atitinka pagrindinius Direktyvos 1999/5/EB reikalavimus ir kitas svarbias nuostatas.

#### **Malti**

 Hawnhekk, Kenwood, jiddikjara li dan KDC-BT8044U/ KDC-BT8044UY jikkonforma mal-ħtiġijiet essenzjali u ma provvedimenti oħrajn relevanti li hemm fid-Dirrettiva 1999/5/EC.

#### **Українська**

 Компанія Kenwood заявляє, що цей виріб KDC-BT8044U/ KDC-BT8044UY відповідає ключовим вимогам та іншим пов'язаним положенням Директиви 1999/5/EC.